# **Typesetting Math with OpTEX**

Version 03, January 2021

# *Petr Olšák*

This document is a brief summary of typesetting math. It describes T<sub>E</sub>X, Plain T<sub>E</sub>X and OpTEX features concerned to math. The first two types of features are documented in TEXbook in chapters 16, 17, and 18, but it is summarized here in short again in order to give a complete guide about math typesetting for OpT<sub>F</sub>X users.

The OpT<sub>EX</sub> features which differs from standard T<sub>EX</sub> or Plain T<sub>EX</sub> are documented with the red triangle at the margin (like in this paragraph). Reader can simply distinguish between "standard" features (given by T<sub>E</sub>X or Plain T<sub>E</sub>X) and new OpT<sub>E</sub>X features.

There are more types of extensions: eT<sub>E</sub>X, luaT<sub>E</sub>X, Unicode math and OpT<sub>E</sub>X macros. The appropriate label ( $eT$ <sub>F</sub>X, LuaT<sub>F</sub>X, Unicode,  $Op$ T<sub>F</sub>X) is appended to the red triangle to inform you about the extension type. Nevertheless, OpTEX user doesn't have to worry about it, all extensions are available if Unicode Math font is loaded (e.g., by the command \fonfam[lmfonts]). See [section 1.3.3](https://petr.olsak.net/ftp/olsak/optex/optex-doc.pdf#toc:10) in OpTEX documentation about loading Unicode math fonts.

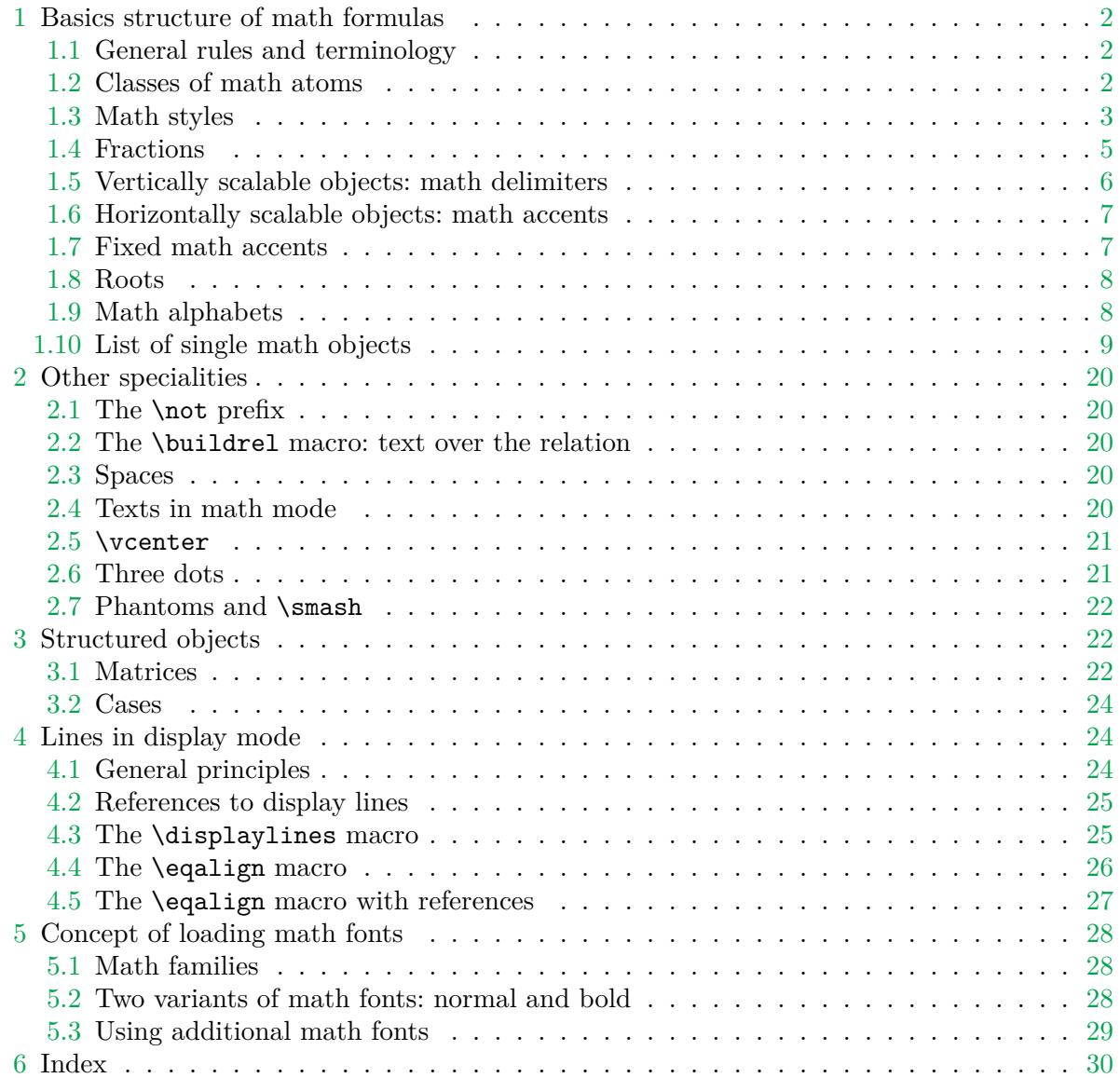

# <span id="page-1-1"></span><span id="page-1-0"></span>**1 Basics structure of math formulas**

# **1.1 General rules and terminology**

<span id="page-1-2"></span>The in-line math (in the paragraph) is created by \$⟨*math list*⟩\$. The display math (a standalone line between paragraphs) is created by \$\$⟨*math list*⟩\$\$. More than one line can be here if an appropriate macro is used. In-line math is processed in a TEX group in *in-line math mode*. The display math is processed in a T<sub>EX</sub> group in *display math mode*. Spaces are ignored in math modes, so  $x+y\$  and  $x + y\$  gives the same result:  $x + y$ .

The ⟨*math list*⟩ is a sequence of *math atoms* and *other material*. The math atoms are *single math objects* or composed math atoms.

- The single math object is a single character to be printed in math mode like  $x$ ,  $\cdot$ ,  $\int$ int.
- The math atom is constructed in general by {⟨*math list 1*⟩}^{⟨*math list 2*⟩}\_{⟨*math list 3*⟩}. It consists from *nucleus* ⟨*math list 1*⟩, exponent ⟨*math list 2*⟩ and subscript ⟨*math list 3*⟩. Each part of the atom should be empty. If  $\langle \text{math list } 2 \rangle$  or  $\langle \text{math list } 3 \rangle$  is empty, we need not to write brackets and the prefix ^ or \_. If the ⟨*math list 1*⟩ or ⟨*math list 2*⟩ or ⟨*math list 3*⟩ consist only from a single math object then we need not use brackets. For example  $x^2$  is a math atom with x in the nucleus, 2 in the exponent, and with empty subscript. Or  $a_{i}, j$ is a math atom with a in the nucleus, empty exponent, and  $i, j$  in the subscript.<sup>1</sup> The constructors for exponent  $\hat{\ }$  and subscript  $\hat{\ }$  can be used in arbitrary order after the nucleus, for example, z  $1^{(x+y)}$  is the same math atom as  $z^{(x+y)}$ . The single math objects not followed by  $\hat{ }$  nor  $\hat{ }$  are considered as math atoms with this object in the nucleus and with empty exponent and subscript (this is a very common case). T<sub>E</sub>X assigns the *class* for each math atom, see section [1.2.](#page-1-3)
- Other material can be TEX box or glue (space) or \kern or \vrule etc.

Example: The Z = \int\_\Omega  $x^2y + z\lambda$ , dx generates  $Z = \int_{\Omega} x^{2y} + z dx$  and it is ⟨*math list*⟩ which consists from:

- Z is math atom with empty exponent and subscript, class: Ord,
- = is math atom with empty exponent and subscript, class: Rel,
- \int\_\Omega is math atom with empty exponent and with subscript \Omega, class: Op,
- $x^{2y}$  is math atom with exponent 2y and empty subscript, class: Ord,
	- ∘ 2 is math atom with empty exponent and subscript, class: Ord,
	- ∘ y is math atom with empty exponent and subscript, class: Ord,
- + is math atom with empty exponent and subscript, class: Bin,
- z is math atom with empty exponent and subscript, class: Ord,
- $\bullet \, \setminus$ , is another material, the glue (space) in this case,
- d is math atom with empty exponent and subscript, class: Ord,
- <span id="page-1-3"></span>• x is math atom with empty exponent and subscript, class: Ord.

### **1.2 Classes of math atoms**

T<sub>EX</sub> assigns *a class* for each math atom.<sup>2</sup> This data type is used when T<sub>EX</sub> decides about horizontal spaces between atoms in the output. (Note that spaces in the input are ignored.) For example,  $x \notin \mathbb{R}$  prints two atoms without space between them but  $x+y\$  is printed with small spaces around the + binary operator. Compare:  $xy$  and  $x + y$ .

The class is assigned depending on the nucleus of the atom. If the nucleus is not a single math object, i.e. it is constructed by {⟨*math list*⟩} with braces then the atom has its class Ord. If the nucleus is a single math object constructed without braces then the class of the atom

<sup>&</sup>lt;sup>1</sup> In OpT<sub>E</sub>X, the character \_ can be interpreted as a part of the control sequence name, not as the subscript constructor. But in common cases, constructions of math atoms are interpreted exactly as in plain TEX. See sections [2.2.2](https://petr.olsak.net/ftp/olsak/optex/optex-doc.pdf#toc:46) and [2.15](https://petr.olsak.net/ftp/olsak/optex/optex-doc.pdf#toc:89) of OpTEX documentation for more details. If you want to be sure that \_ is just a subscript constructor in OpTEX then you can set \catcode`\\_=8 but after this, you cannot use control sequences with \_ character.

<sup>2</sup> Using terminology of TEXbook, each single math object has its *class* but the math atom has its *kind* derived from this class. I use only one word for both meanings in this document.

<span id="page-2-1"></span>depends on this single math object. Each single math object must be declared in T<sub>E</sub>X with its default class. The following table lists the classes with typical examples. The full set of all math objects used in math typesetting is listed in section [1.10](#page-8-0) with their default classes.

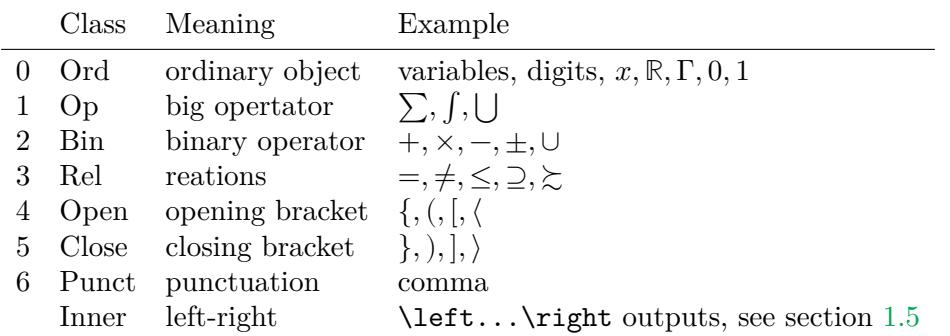

There are three space types used by the algorithm for horizontal spacing in the math formulas.

- Thin space:  $\theta$  is primitive register,  $\theta$ , macro. Used around Op atoms.
- Medium space: \medmuskip primitive register, \> macro. Used around Bin atoms.
- Thick space: \thickmusip primitive register, \; macro. Used around Rel atoms.

Ord atoms are printed without spaces between them. The spaces are not cumulated, so the rule about spaces mentioned above is only a rough idea. The exact rule for horizontal spaces is given for each pairs of atoms in the table here. The symbol 0 means no space, 1 thin space means thick space.

The Bin atom formed to the Ord

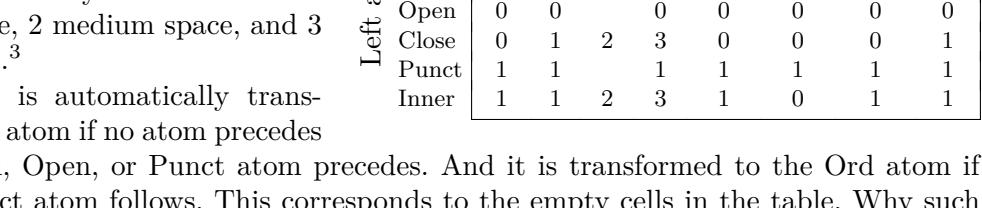

Right atom Ord Op Bin Rel Open Close Punct Inner

Ord 0 1 2 3 0 0 0 1 Op | 1 1 3 0 0 0 1 Bin 2 2 2 2 2 Rel | 3 3 0 3 0 0 3

or if Op, Bin, Rel Rel, Close or Punct atom follows. This corresponds to the empty behavior? Compare "0 − 3" and "−3". The Bin atom in the second case behaves like Ord atom because it is *unary minus*. There is no space between the unary minus and the following object.

 $\frac{E}{2}$  Bin<br>Rel

All medium spaces and thick spaces and some thin spaces from this table are omitted if the ⟨*math list*⟩ is processed in script or scriptscript styles (smaller size). See section [1.3](#page-2-0) about math styles.

You can overwrite the default class derived from the nucleus of the atom by T<sub>E</sub>X primitives \mathord, \mathop, \mathbin, \mathrel, \mathopen, \mathclose, \mathpunct and \mathinner. They can precede a nucleus of the atom and they set the class of the atom. For example, x \mathrel+ y behaves like  $x = y$  from a spacing point of view but + is printed. Another example:  $\mathbb{\rm lim}$  z creates the atom lim in roman font of class Op. So, the thin space is inserted between  $\lim$  and  $z$ .

There are more special kinds of math atoms: fractions, math accents, radicals. They are constructed in a special way (see next sections) but they behave like Ord atom in the horizontal spacing algorithm.

# **1.3 Math styles**

<span id="page-2-0"></span>When a formula (or a sub-formula) is processed by T<sub>EX</sub> then one from four styles is active: display style  $(D)$ , text style  $(T)$ , script style  $(S)$  or scriptscript style  $(SS)$ .

<sup>&</sup>lt;sup>3</sup> The table presented here is built into T<sub>E</sub>X. On the other hand, LuaT<sub>E</sub>X allows to set arbitrary spaces between arbitrary pairs, see section 7.5.2 in the LuaTEX manual.

<span id="page-3-0"></span>The T style is started in in-line math mode  $\mathcal{F} \ldots \mathcal{F}$  and the D style is started in display math mode  $\text{\$}.$ ...\$\$. The first level of exponents or subscripts is processed in S style and the second and more levels of exponents or indexes are processed in  $SS$  style. There are special rules for math styles when fractions are constructed, see section [1.4.](#page-4-0)

The D and T styles use basic font size, S uses smaller font size (typically 70 %) and  $SS$  style uses more smaller font size (typically 50  $\%$ ). Next levels of "more smaller fonts" are not used due to classical typographic rules.

The nucleus of Op atoms (big operators,  $\Sigma$ ,  $\int$ , etc.) have typically bigger versions of the character shape for  $D$  style than for  $T$  style. So, there are four sizes for such math objects: one size for each math style. All other math objects (with non Op class) are printed only in three sizes: The sizes for  $T$  and  $D$  styles are equal.

The Op atom puts its exponent and subscript above and below the nucleus in  $D$  style but right to the nucleus in other styles:

$$
\sum_{i=1}^{\infty} \text{ gives } \sum_{i=1}^{\infty} \text{ in } D \text{ style and } \sum_{i=1}^{\infty} \text{ in } T \text{ style.}
$$

This default behavior of the Op atom can be modified by placing \limits or \nolimits or \displaylimits TEX primitive just after its nucleus before the constructors of exponent and/or index. The **\nolimits** puts exponent and subscript right to the nucleus (regardless of the current style) and \limits puts these objects above and below the nucleus (regardless of the current style). There can be more such primitives in a queue (due to a macro expansion, for instance). Then the last primitive in the queue wins. If the last primitive is \displaylimits then the default behavior is processed regardless there are \limits or \nolimits before it.

\sum\normalfont{i=1}^\infty gives 
$$
\sum_{i=1}^\infty
$$
 in *D* style and  $\sum_{i=1}^\infty$  in *T* style.

Atoms of all other classes have their exponents and/or subscripts only right to their nucleus without any exception.

The primitives \displaystyle, \textstyle, \scriptstyle and \scriptscriptstyle set the given style regardless the default rules. For example, you can create a formula in in-line math mode and in D style by  $\ddot{\sigma}$  is playstyle  $\langle formula \rangle \$  or a formula in display mode and T style can be printed by \$\$\textstyle ⟨*formula*⟩\$\$.

If a subformula is placed below something (below a line from root symbol, below a fraction line), then the processed style  $D, T, S$  or  $SS$  is *cramped*. The exponents are positioned slightly lower than in non-cramped style. The selectors \displaystyle ... \scriptscriptstyle mentioned above select non-cramped style. The non-cramped style is selected when math mode starts too. You can select a cramped style by the macro  $\c{cramped}$  at the start of the math  $\triangle$ OpT $\in$ X formula or after the math-style selectors: \scriptstyle\cramped for example.

Several macros need to know what math style is currently processed (for example they need to draw something in an appropriate size). But it not possible simply due to the syntax of fractions (section [1.4](#page-4-0)). This syntax requires to process all math lists in two steps: the first step expands all macros and creates structured data of processed math list. The second step reads the output of the first step, switches between math styles and creates definitive output. So, macros (working in the first step) cannot know the current math style because it is set only in the second step. TEX supports the primitive  $\mathcal{L}(D)$ { $\langle T \rangle$ }{ $\langle S \rangle$ } which prepares four math lists in the first step and only one of these four lists are used in the second step. We can put different macros into each of the four parameters of  $\mathbb{R}$  athchoice. Plain T<sub>EX</sub> supports the macro \mathpalette which gives a more comfortable interface of \mathchoice to the macro programmer. The cramped/non-cramped variants of the current style are kept when \mathchioce is used.

We describe another interface for creating macros depending on the current style. You can use  $\Box$  OpT<sub>E</sub>X \mathstyles{⟨*math list*⟩}. It behaves like {⟨*math list*⟩}, moreover, you can use the following commands inside such ⟨*math list*⟩:

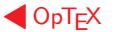

- <span id="page-4-1"></span>• The macro \currstyle. It expands to \displaystyle, \textstyle, \scriptstyle or \scriptscriptstyle depending on the current math style when the \mathstyles was opened.
- The \dobystyle{ $\langle D \rangle$ }{ $\langle T \rangle$ }{ $\langle S \rangle$ }{ $\langle S \rangle$ } is expandable macro. It expands its parameter  $\langle D \rangle$ ,  $\langle T \rangle$ ,  $\langle S \rangle$  or  $\langle SS \rangle$  depending on the current math style when **\mathstyles** was opened.
- The value of the  $\sigma$  value register is 0, 1, 2 or 3 depending on the current math style when \mathstyles was opened.

Example of usage of **\mathstyles**:

```
\def\mysymbol{\mathbin\mathstyles
   {\kern1pt\vrule height\mysymbolA width\mysymbolA\kern1pt}}
\def\mysymbolA{\dobystyle{5pt}{5pt}{3.5pt}{2.5pt}}
Test: $a\mysymbol b_{c \mysymbol d}$ or $a\mysymbol b\over c$.
```
This example gives Test:  $a \blacksquare b_{c \blacksquare d}$  or  $\frac{a \blacksquare b}{c}$ .

The \mathstyles macro mentioned above uses TEX primitive \mathchoice, so it creates four math lists and only one is used. It may take more computer time in special cases. LuaTEX  $\triangleleft$  LuaTEX supports the **\mathstyle** primitive (no "s" at the end of this control sequence) which expands to values 0 to 7 depending on the current style:  $D, D', T, T', S, S', SS, SS'$  (where X' means cramped variant of the style). This primitive does not use \mathchoice but it simply ignores the fraction syntax, so  $a \wedge b$  b\over  $c \$  cannot work if \mysymbol is defined using the \mathstyle primitive. See section 7.3.1 of LuaTEX documentation for more information.

### **1.4 Fractions**

<span id="page-4-0"></span>The fraction can be constructed by {⟨*numerator*⟩\over⟨*denominator*⟩}. If the fraction is only a single object in the whole math mode (between dollars), you need not use the outer braces, so you can write  $1\over 2$  to get  $\frac{1}{2}$ .

The ⟨*numerator*⟩ and ⟨*denominator*⟩ are printed in "smaller" math style than current math style. More exactly the following schema is used. D:  $\frac{7}{7}$  $\frac{T}{T}$ ., T:  $\frac{S}{S}$  $\frac{S}{S}$ , S:  $\frac{SS}{SS}$ , SS:  $\frac{SS}{SS}$ . For example

{a+b \over c} is printed as  $\frac{a+b}{c}$  in D style and as  $\frac{a+b}{c}$  in T style.

The LAT<sub>EX</sub> macro \frac{ $\langle numerator \rangle$ }{ $\langle denominator \rangle$ } is not supported in Plain T<sub>EX</sub> nor in OpT<sub>E</sub>X but you can define such macro if you want.

The syntax with \over is more preferred because it is more human-readable notation. You can write the fraction in the same manner as you can read it. You can compare: \$1\over2\$ (one over two) with \$\frac12\$ (frac twelve).

Besides the **\over** primitive, there are analogical T<sub>EX</sub> primitives which create "generalized" fractions. The result is similar to  $\{\langle above \rangle\}$  over  $\langle below \rangle\}$  but there is something extra:

- {⟨*above*⟩\atop⟨*below*⟩} does {⟨*above*⟩\over⟨*below*⟩} but without the fractional rule.
- {⟨*above*⟩\above⟨*dimen*⟩⟨*below*⟩} creates fractional rule with ⟨*dimen*⟩ thickness.
- {⟨*above*⟩\overwithdelims⟨*delim-l*⟩⟨*delim-r*⟩⟨*below*⟩} adds the ⟨*delim-l*⟩ left to the fraction and the ⟨*delim-r*⟩ right to the fraction.
- {⟨*above*⟩\atopwithdelims⟨*delim-l*⟩⟨*delim-r*⟩⟨*below*⟩} is analogical to \overwithdelims but without fractional rule.
- {⟨*above*⟩\abovewithdelims⟨*delim-l*⟩⟨*delim-r*⟩⟨*dimen*⟩⟨*below*⟩} behaves as \overwithdelims but the fractional rule has ⟨*dimen*⟩ thickness.

The \...withdelims variants read ⟨*delim-l*⟩ and ⟨*delim-r*⟩, they must be declared as *math delimiter* in T<sub>E</sub>X. They are vertically scalable math objects, typically brackets. See section [1.5](#page-5-0) for more information about math delimiters. Example:

> $\{n \atop \text{atopwithdelims}() \atop \text{ }k\}$  $\overline{n}$  $\binom{n}{k}$  in D style and  $\binom{n}{k}$  $\binom{n}{k}$  in T style.

The \choose macro is defined by  $\def\ob{atopwithdelims}$  , so the user can write {n\choose k} in order to get binomial coefficients.

# <span id="page-5-1"></span>**1.5 Vertically scalable objects: math delimiters**

<span id="page-5-0"></span>The vertically scalable objects are called *delimiters*. For example, all types of brackets are declared as delimiters. This means that you can use a bracket in arbitrary vertical size.<sup>4</sup>

The following objects are declared as delimiters (i.e. vertically scalable):

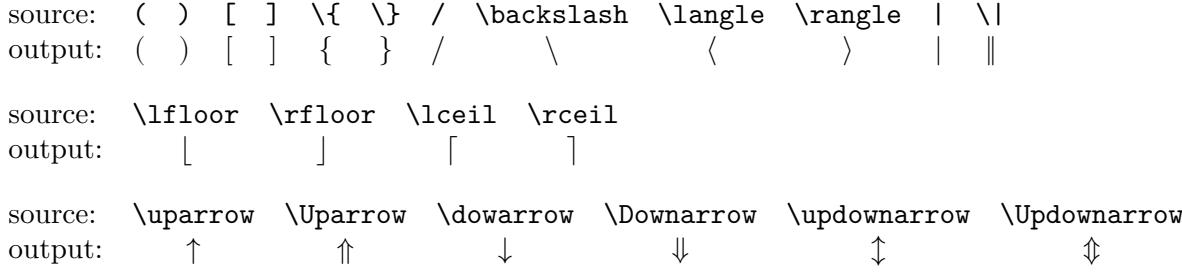

If you can produce the characters  $\langle, \rangle$ ,<sup>5</sup>  $\vert, \vert, \ldots \hat{\downarrow}, \hat{\psi}$  directly in your text editor then you can  $\blacktriangleleft$  Unicode use these Unicode characters in your source instead of control sequences **\langle**, **\rangle**, \lfloor, \rfloor ... \updownarrow, \Updownarrow. For many users (including me), there is more simple to type  $\lfloor \cdot \rfloor$  than to find how to create the  $|$  character in my text editor. Note that there exist text editors (Emacs, for example) enabling you to type \lfloor and this control sequence is immediately converted to the  $\vert$  Unicode character. Your source text looks pretty and you can use classical T<sub>EX</sub> sequences.

There are more delimiters, but it heavily depends on loaded Unicode Math font. For example, ◀ Unicode this document is printed in latinmodern-math font and there are six more delimiters  $\langle$ lBrack  $\langle$ , \rBrack ⟧, \lAngle ⟪, \rAngle ⟫, \lgroup ⟮, \rgroup ⟯. See section [1.10](#page-8-0) for table of all Unicode symbols for math typesetting.

Arbitrary tall formula can be surrounded by a pair of delimiters using \left and \right TEX primitives: \left⟨*delim*⟩ ⟨*formula*⟩ \right⟨*delim*⟩. The delimiters are scaled to the height and depth of the  $\langle formula \rangle$  and vertically centered to the *math axis*.<sup>6</sup> Example:

$$
+ \left\{ \sum_{i=1}^{\infty} x_i \right\} \ gives \ + \left\{ \sum_{i=1}^{\infty} x_i \right\}.
$$

The pair **\left**⟨*delim*⟩ ⟨*formula*⟩ **\right**⟨*delim*⟩ creates the formula in a T<sub>E</sub>X group. Such group can be nested with another groups. Each \left must have its \right counterpart at the same group level. If you don't want to create visible delimiter, use dot instead ⟨*delim*⟩. Example:

\left.\int\_0^t e^{x^2}, dx, \right|\_{t=42} gives 
$$
\int_0^t e^{x^2} dx \Big|_{t=42}
$$

You can use \middle $\langle \text{delim} \rangle$  inside the  $\langle \text{formula} \rangle$  which is surrounded by \left...\right.  $\langle \text{erp} \rangle$ Then the given  $\langle$ *delim* $\rangle$  is scaled to the same size like their **\left** and **\right** counterparts.

When a delimiter is used without **\left** nor **\right** prefix, then it is the Open, Close, Ord or Bin atom by its natural meaning:  $($ ,  $[$ ,  $\{$ ,  $...,$ ,  $\}$  are Open atoms,  $],$  $],$  $,...$ ,  $|$ ,  $|$  are Close atoms,  $\langle, \setminus, |, \rangle$  are Ord atoms and  $\uparrow, \Uparrow, \ldots, \updownarrow$  are Bin atoms. You can overwrite this default setting, for example \mathclose(. If delimiters are used with \left and \right prefixes then \left⟨*delim*⟩ behaves like Open atom, \right⟨*delim*⟩ behaves like Close atom and

<sup>4</sup> This is not exactly true, because traditional typography says that they cannot be scaled continuously but by visible steps. This means that there is a sequence of increasing brackets in the font, the reader must see a difference between every two sizes of brackets.

<sup>&</sup>lt;sup>5</sup> Do not confuse  $\langle , \rangle$  and  $\langle , \rangle$ . The first pair are Rel atoms with meaning "less than" or "greater than", but the second pair are special types of brackets. They are not directly available at computer keyboards without using a keyboard macro.

 $6$  Math axis is a horizontal line passing through the center of symbols + and −. All vertically scalable objects are vertically centered with respect to this axis.

<span id="page-6-1"></span>the math list \left⟨*delim*⟩⟨*formula*⟩\right⟨*delim*⟩ is encapsulated as a single Inner atom. The \middle⟨*delim*⟩ behaves like Open atom at its left side and like Close atom at its right side.

The sequence of increasing delimiters can be printed by the following macros:

( → (, \big( → (, \bbig( → (<sup>7</sup> , \Big( → (, \bigg( → (, \Bigg( → (.

The  $\Big|\Big|\Big|$  is not the maximal size of the bracket. Try  $\left(\frac{\varepsilon}{\varepsilon}, \frac{\varepsilon}{\varepsilon}\right)$ for example. You can see that the font "cheats" from certain sizes, because there are not all infinity number of sizes of brackets drawn in the font, of course.

The \big⟨*delim*⟩ creates Ord atom. We need to create Open atom for opening bracket and Close atom for closing bracket more often. Then we can use macros \bigl⟨*delim*⟩, \bbigl⟨*delim*⟩, \Bigl⟨*delim*⟩, \biggl⟨*delim*⟩, \Biggl⟨*delim*⟩ for creating Open atoms and \bigr⟨*delim*⟩, \bbigr⟨*delim*⟩, \Bigr⟨*delim*⟩, \biggr⟨*delim*⟩, \Biggr⟨*delim*⟩ for creating Close atoms. Unfortunately, the source is not too attractive when more sizes of brackets are used, but typographic traditions say that we have to distinguish brackets by the size in math mode if they are in equal types:

\bbigl( f\bigl( 2(x+y) + z\bigr) \bbigr)' gives  $(f(2(x+y)+z))'$ .

<span id="page-6-0"></span>The math.opm package from OpTEX provides doing this more comfortable.

# **1.6 Horizontally scalable objects: math accents**

Arbitrary wide formula can be covered by *scalable math accent*. Example:

\overrightarrow {a+b+c+d+e+f} gives  $\overline{a+b+c+d+e+f}$ .

The usage is: control sequence of selected math accent followed by {⟨*math list*⟩}.

Standard scalable math accents are: \overline  $\overline{abc}$ , \overbrace  $\widehat{abc}$ , \overrightarrow  $\overline{abc}$ ,  $\overleftarrow{abc}$ ,  $\underrightarrow{abc}$ ,  $\underleftarrow{abc}$ .

An Op atom is created. The exponents and subscripts are centered above and below the nucleus of this atom (regardless of the current style). Example:

\overbrace {b\cdot b\cdot b \cdots b}^{k\times} gives  $\overbrace{b \cdot b \cdot b \cdots b}$ 

There are scalable accents with a limited maximum width: \widehat  $\widehat{abc}$  and \widetilde  $\widehat{abc}$ . If the formula is wider than the font can cover then the widest variant from the font is used and it is horizontally centered.

There are more scalable accents in Unicode math fonts: \overparen  $\widehat{abc}$ , \underparen  $abc$ , < Unicode \overbracket  $\overline{abc}$ , \underbracket  $abc$ , \overleftrightarrow  $\overline{abc}$ , \overleftharpoon  $\overline{abc}$ \overrightharpoon  $\overline{abc}$ , \wideoverbar  $\overline{abc}$ , \widebreve  $\overline{abc}$ , \widecheck  $\overline{abc}$ ,

 $\widetilde{abc}$ ,  $\mathcal{A}bc$ ,  $\mathcal{A}bc$ ,  $\lambda$ underrightharpoondown  $abc$ ,  $\lambda$ underleftharpoondown  $abc$ ,  $\lambda$ underleftarrow  $abc$ , \underrightarrow abc.

# **1.7 Fixed math accents**

<span id="page-6-2"></span>Fixed math accents can be applied to single math object or to the {⟨*math list*⟩}. The accent is centered (with respect of slanting axis) and the result is a nucleus of Ord atom. For example \dot x gives  $\dot{x}$ . The list of fixed math accents follows: \acute x  $\dot{x}$ , \bar x  $\bar{x}$ , \breve x  $\check{x}$ , \check x  $\tilde{x}$ , \dot x  $\tilde{x}$ , \ddot x  $\tilde{x}$ , \grave x  $\hat{x}$ , \hat x  $\hat{x}$ , \vec x  $\tilde{x}$ , \tilde x  $\tilde{x}$ .

The additional fixed accents depends on used Unicode math font. The latinmodern-math ◀ Unicode supports: \ovhook x  $\hat{x}$ , \ocirc x  $\hat{x}$ , \leftharpoonaccent x  $\overline{x}$ , \rightharpoonaccent x  $\overline{x}$ , \dddot x  $\ddot{x}$ , \ddddot x  $\dddot{x}$ , \widebridgeabove x  $\ddot{x}$ , \asteraccent x  $\mathring{x}$ .

There exist one special math accent ' (single quote, ASCII 39) which can be appended after a symbol like this:  $f'$  and it creates  $f'$  (typical meaning is the derivation of the given function). You can put more such accents, for example  $g'''$  gives  $g'''$ .

 $k\times$ 

 $7$  Provided only in OpT<sub>E</sub>X.

# <span id="page-7-1"></span>**1.8 Roots**

<span id="page-7-0"></span>There is a macro \sqrt{⟨*math list*⟩} to create square root. For example:

\sqrt{\sqrt{x+1}+1}+1} gives 
$$
\sqrt{\sqrt{x+1}+1}+1
$$

<span id="page-7-2"></span>The *n*-th root is created by the macro \root  $\langle n \rangle \of{\langle math list \rangle}$ . For example \root k+1\of x The *n*-un ro<br>gives  $k+\sqrt{1/x}$ .

# **1.9 Math alphabets**

Letters  $a \dots z$ ,  $A \dots Z$  and  $\alpha \dots \omega$  are printed in italic in math mode. This follows the traditional typographic rule. All other math symbols, digits, and uppercase Greek letters must be upright.<sup>8</sup> These rules are independent of the current variant of surrounding text font.

If we want to use the letters or digits in another than this default shape, then we can use *math alphabet selectors*: \mit, \rm, \it, \bf, \cal. OpTEX supports more such selectors \script,  $\Phi$ OpTEX  $\frac{\beta}{\frac{k}{\alpha}}$ ,  $\beta$ ,  $\beta$ , see [section 1.3.3](https://petr.olsak.net/ftp/olsak/optex/optex-doc.pdf#toc:10) in the OpT<sub>EX</sub> documentation. The math selectors have local validity in the group.

The control sequences  $\rm \int \bf{r}$ ,  $\bf{r}$ ,  $\bf{r}$  and  $\bf{r}$  act as variant selectors of fonts in non-math mode (text mode) and they act as math alphabet selectors in math mode. This "overlaying" concept is given by Plain TEX. Example: math operators lim, sin, cos, log, etc. must be printed unslanted. We are using \lim, \sin, \cos, \log etc. in math mode in order to comply with this typographic convention. For example \sin is defined as:

```
\def\sin {\mathop{\rm sin}\nolimits}
```
The \rm is used here as math alphabet selector, no variant selector of text fonts.

The list of all predefined  $\rm$ -like math operators follows:  $\arccos$ ,  $\arcsin$ ,  $\arctan$ ,  $\arg$ , \cos, \cosh, \cot, \coth, \deg. \det, \dim, \exp, \gcd, \hom, \inf, \ker, \lg, \lim, \liminf, \limsup, \ln, \log, \max, \min, \Pr, \scs, \sin, \sinh, \sup, \tan, \tanh, You can define another such operator analogically.

Unicode font can include the following math alphabets:  $\blacksquare$ 

| \ rmvariables                  | % upright letters A-Z, a-z                                    |
|--------------------------------|---------------------------------------------------------------|
| \ bfvariables                  | % bold letters A-Z, a-z                                       |
| \ itvariables                  | % italic letters A-Z, a-z                                     |
| $\setminus$ bivariables        | % bold italic letters A-Z, a-z                                |
| $\setminus$ calvariables       | % calligraphic letters A-Z, a-z                               |
| \ bcalvariables                | % calligraphic letters A-Z, a-z                               |
| \ frakvariables                | % fraktur A-Z, a-z                                            |
| $\setminus$ bfrakvariables     | % bold fraktur A-Z, a-z                                       |
| $\setminus$ sansvaraibales     | % sans serif letters A-Z, a-z                                 |
| \ bsansvaraibales              | % bold sans serif letters A-Z, a-z                            |
| $\backslash$ isansvaraibales   | % slanted sans serif letters A-Z, a-z                         |
|                                | \_bisansvaraibales % bold slanted sans serif letters A-Z, a-z |
| \ ttvariables                  | % monospace, typewriter letters A-Z, a-z                      |
| \ bbvariables                  | % double struck A-Z, a-z                                      |
| \ rmdigits                     | % upright digits 09                                           |
| \_bfdigits                     | % bold digits 09                                              |
| \_sansdigits                   |                                                               |
|                                | % sans serif digits 09                                        |
| \ bsansdigits                  | % bold sans serif digits 09                                   |
| \ ttdigits                     | % monospace typewriter digits 09                              |
| \_bbdigits                     | % double-struck digits 09                                     |
| $\mathcal{L}_{\text{rmgreek}}$ | % upright Greek letters \alpha-\omega                         |
| \_itgreek                      | % slanted Greek letters \alpha-\omega                         |
| $\backslash$ _bfgreek          | % bold Greek letters \alpha-\omega                            |

<sup>8</sup> French typographic convention says that uppercase Greek letters have to be in italic too. Use \\_itGreek declaration in this case.

<span id="page-8-1"></span>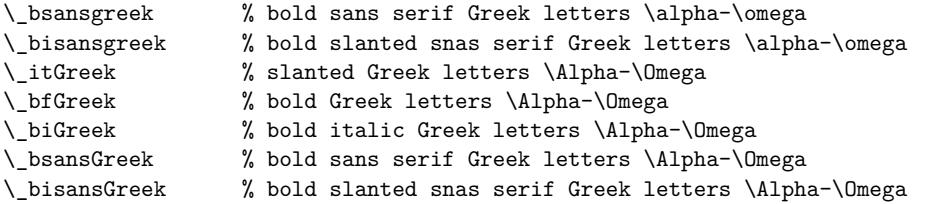

Not all Unicode math fonts include all math alphabets listed here. Typically, the lowercase letters of calligraphic shape and all letters of bold calligraphic shape are missing.

OpT<sub>EX</sub> defines internal math alphabet selectors as mentioned in the previous listing of math  $\Box$  OpT<sub>E</sub>X alphabets and sets as default:

\\_itvariables \\_rmdigits \\_itgreek \\_rmGreek

Moreover, it defines the alphabet selectors at user level (see section 1.3.3 of the OpT<sub>E</sub>X manual). For example

 $\left\{ \infty \mid \mathcal{A} \right\}$  %  $\max$  is used in  $\mathcal{A}$ 

\\_inmath runs its parameter only in math mode and sets the math alphabets. You can see the file unimath-codes.opm where all these selectors are defined. You can redefine them. For example, OpT<sub>F</sub>X defines \bf as a math alphabet selector that selects sans serif bold in math. This is the common notation for vectors, tensors, and matrices. If you dislike this (maybe because plain T<sub>E</sub>X has different defaults), then you can define:

<span id="page-8-0"></span>\\_def\\_mabf {\\_inmath{\\_bfvariables\\_bfdigits\\_bfgreek\\_bfGreek}} % used in \bf

# **1.10 List of single math objects**

All single math objects are listed in the unimath-table.opm or unicode-math-table.tex file. ◀ Unicode You can look into this file. The codes, T<sub>E</sub>X sequences, classes, and comments for all possible math codes are here. Maybe, your Unicode math font which is loaded does not support all these codes. You can try all codes of the currently loaded font by  $\Box$ 

\input print-unimath.opm

The unimath-table is printed with characters available in the loaded font. If the character is  $\blacktriangleleft$  OpT<sub>E</sub>X unsupported by the font then the slot is empty and only TEX sequence and the class of the code is printed in the table. For example, this document loads latimodern-math.otf font. And the result from \input print-unimath.opm looks like the following ten pages.

Unsupported characters can be replaced by characters from other Unicode math font, see section [5.3](#page-28-0).

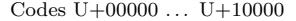

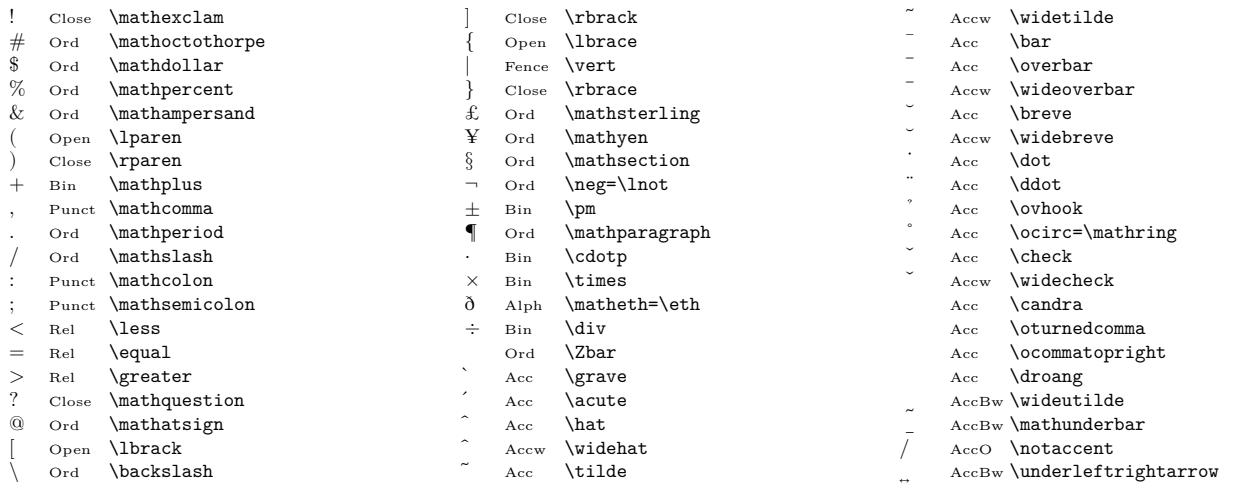

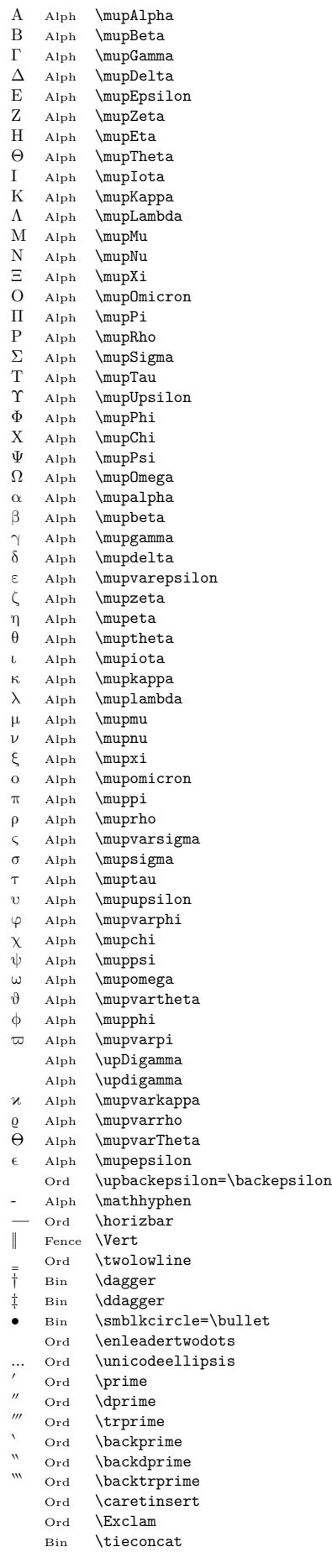

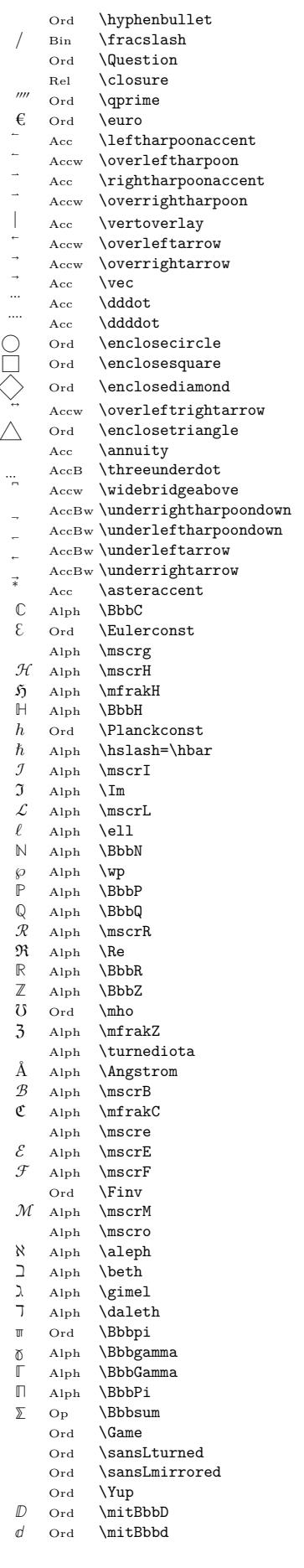

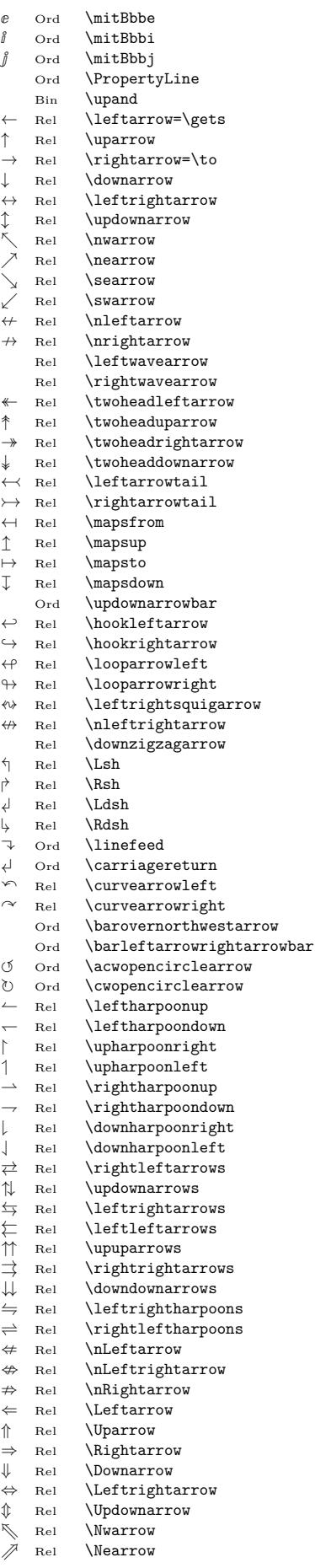

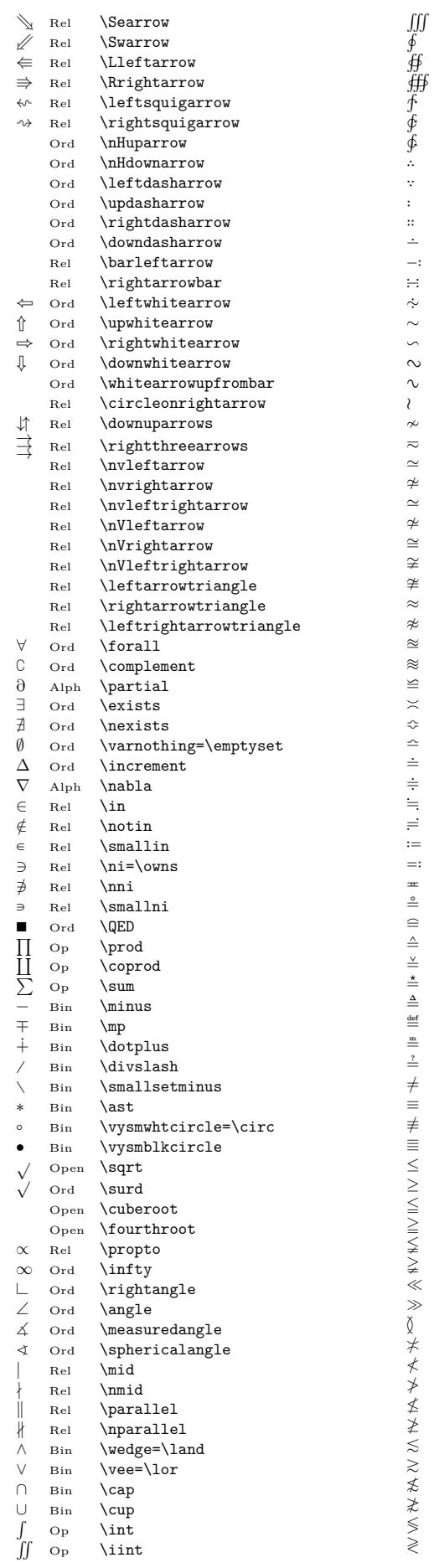

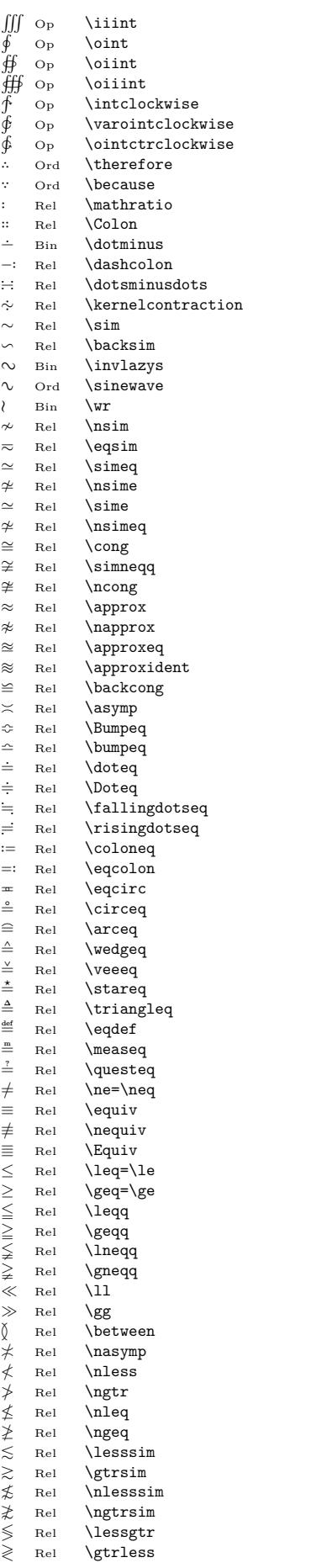

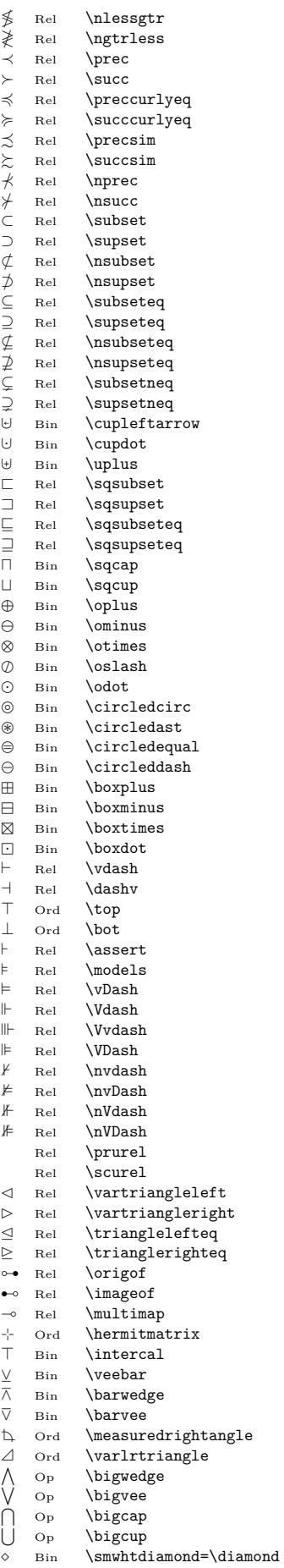

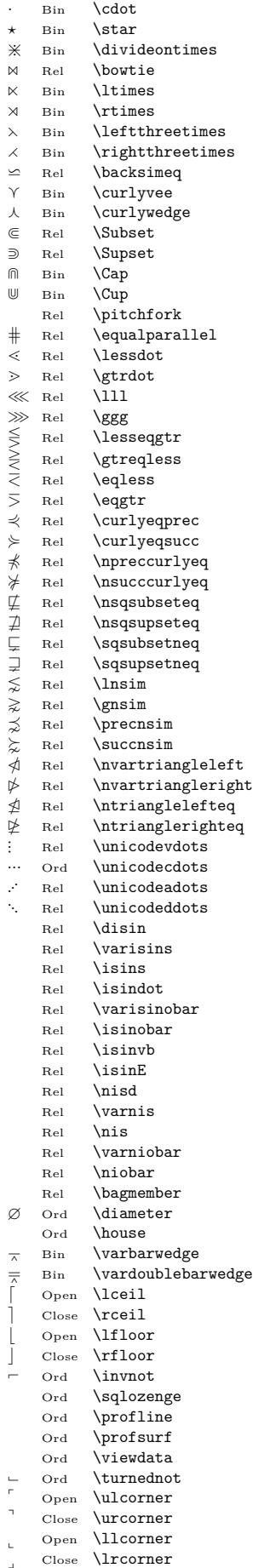

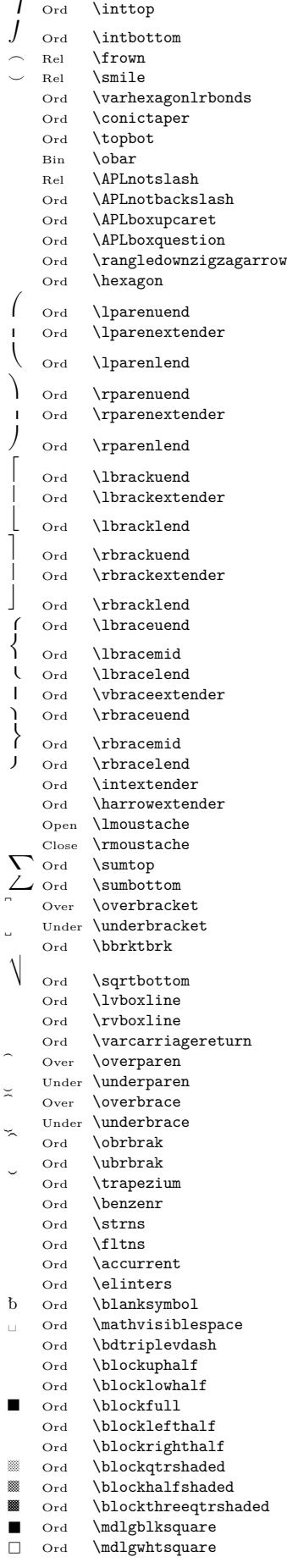

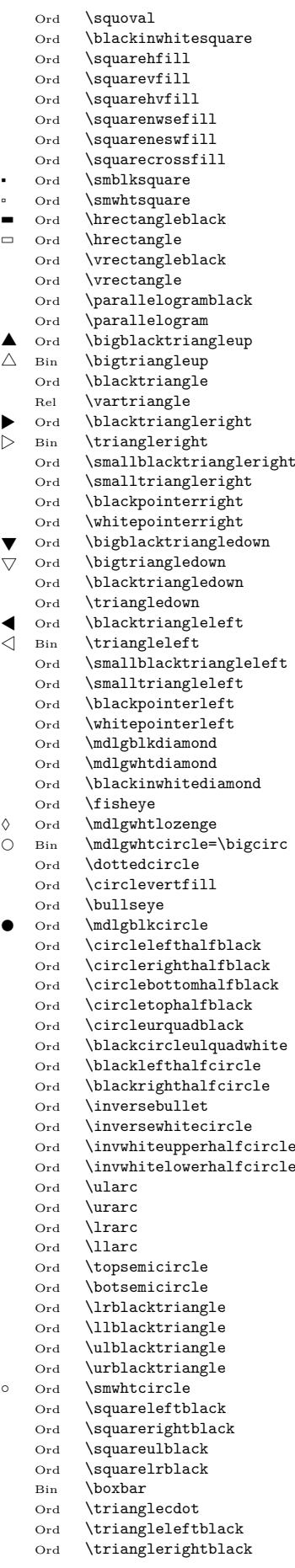

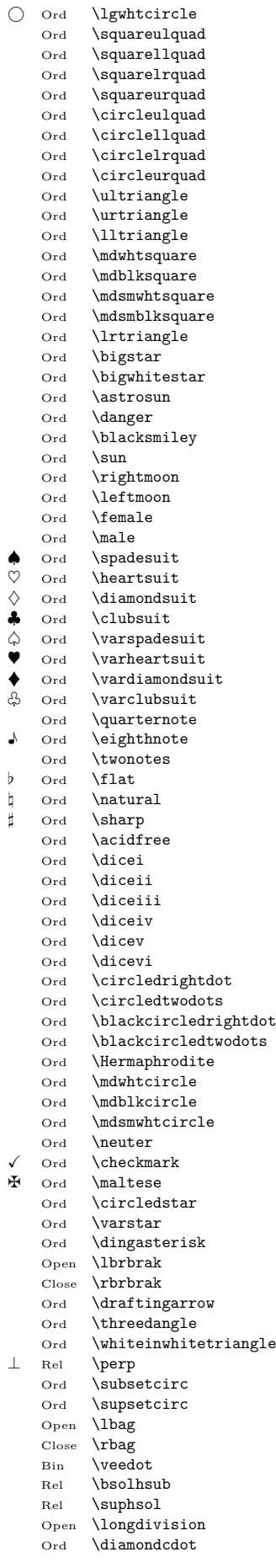

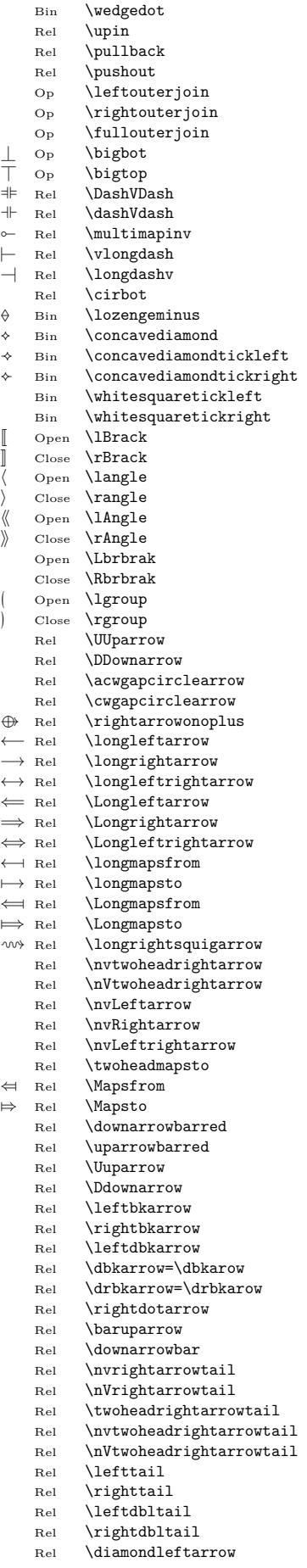

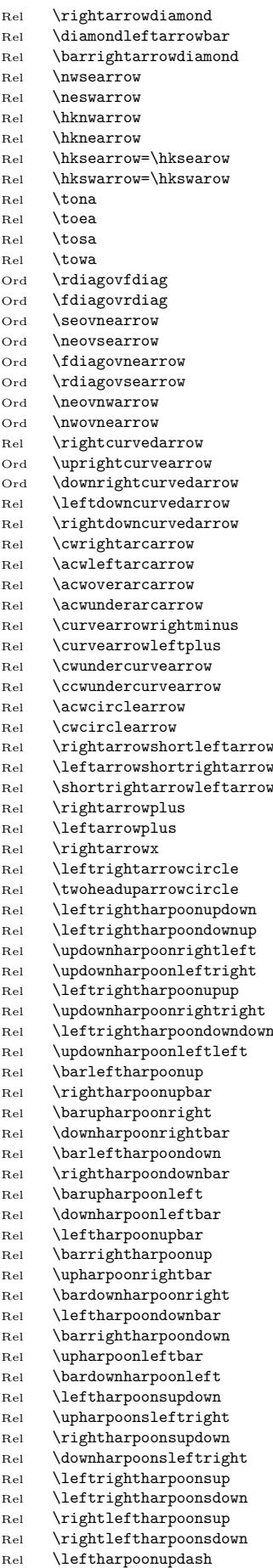

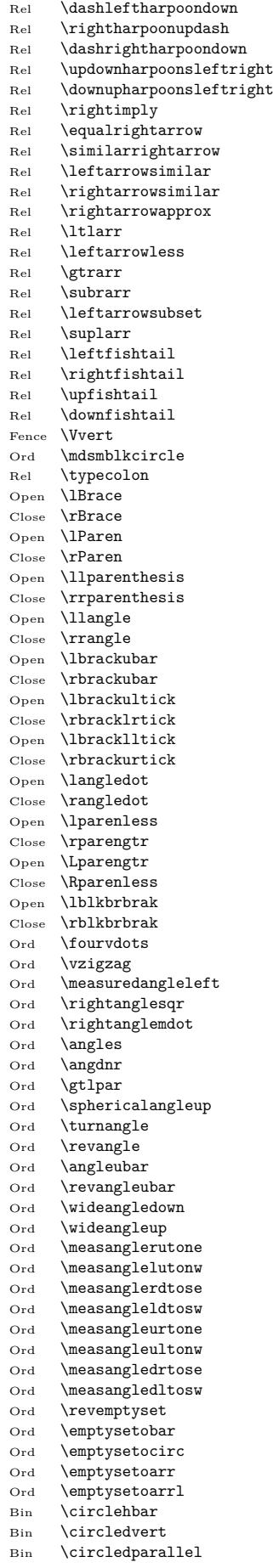

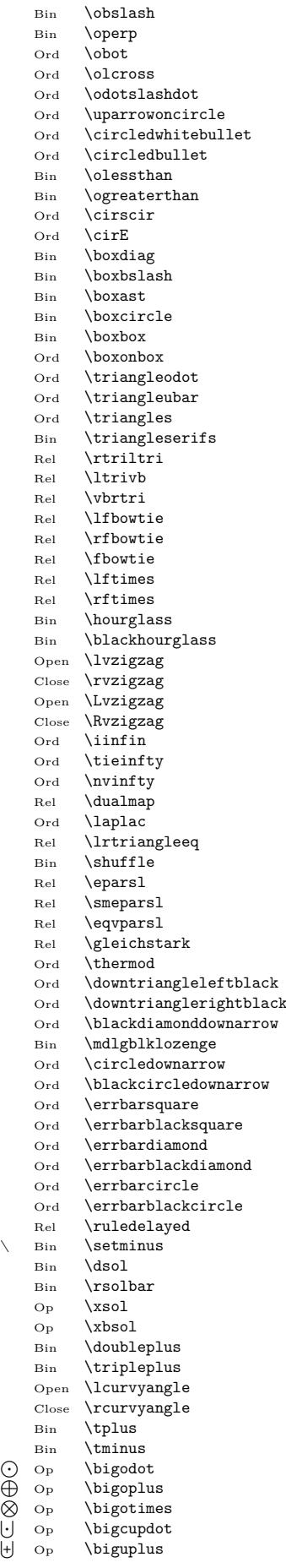

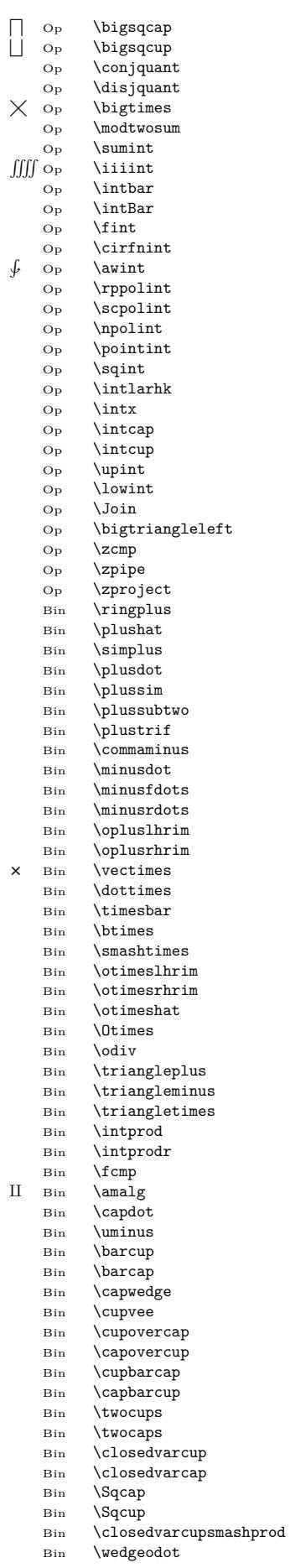

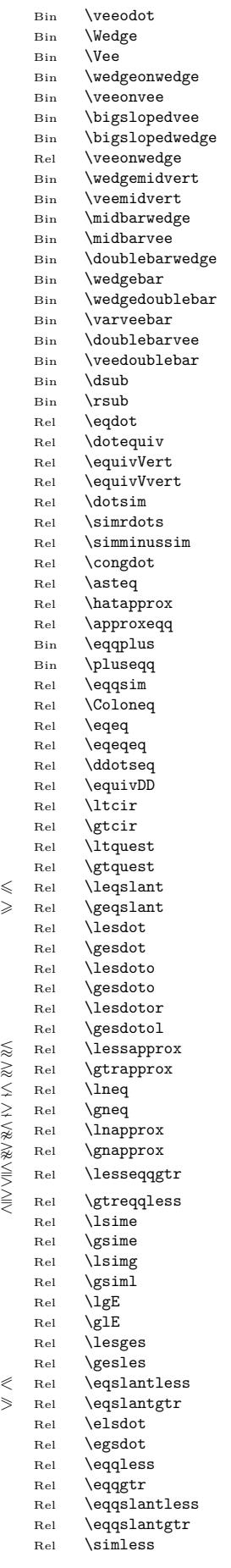

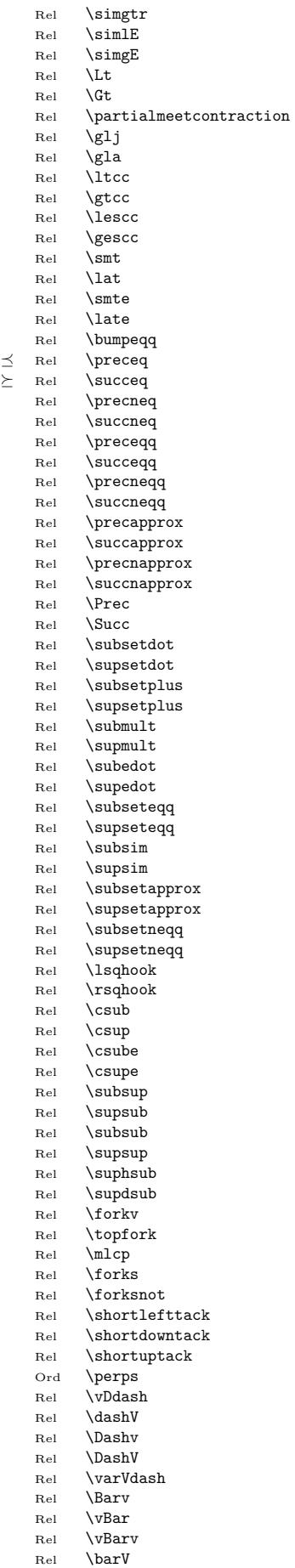

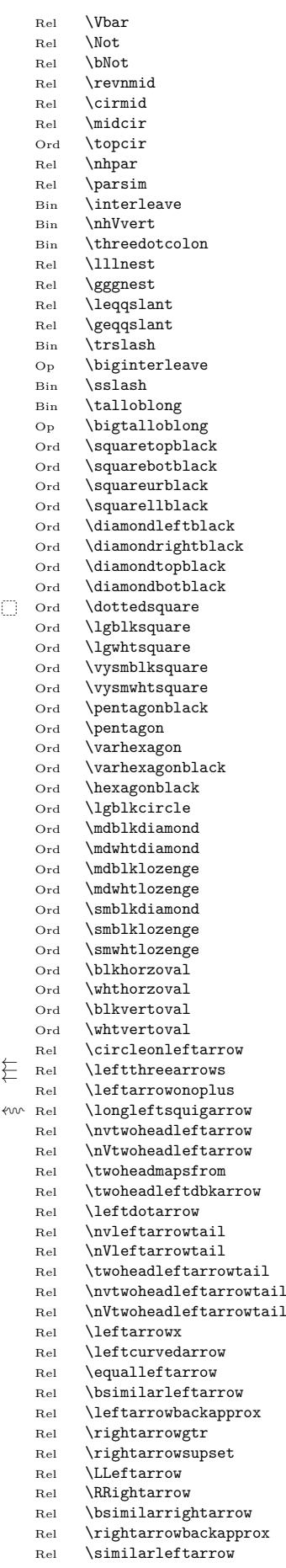

Rel \leftarrowapprox Rel \leftarrowbsimilar

Rel \rightarrowbsimilar<br>Ord \medwhitestar  $\backslash$ medwhitestar

Codes  $U+10001$  ...  $U+1EEF1$ 

Ord \medblackstar

Ord \smwhitestar

Ord \rightpentagonblack<br>Ord \rightpentagon

 $\rightarrow$ 

 $\mathcal{O}_{\text{Alph}}$  \mbfscr0  $P$  Alph \mbfscrP<br>  $Q$  Alph \mbfscrQ  $\mathcal{Q}$  Alph \mbfscrQ<br> $\mathcal{R}$  Alph \mbfscrR  $\mathcal{R}$  Alph \mbfscrR<br>  $\mathcal{S}$  Alph \mbfscrS  $\mathcal{S}$  Alph \mbfscrS  $\mathcal{T}$  Alph \mbfscrT<br>  $\mathcal{U}$  Alph \mbfscrU  $\begin{array}{ccc} \mathcal{U} & \mathrm{Alph} & \text{mbfscrU} \\ \mathcal{V} & \mathrm{Alph} & \text{mbfscrV} \end{array}$  $\begin{array}{ccc} \mathcal{V} & \mathrm{Alph} & \text{mbfscrV} \\ \mathcal{W} & \mathrm{Alph} & \text{mbfscrW} \end{array}$  $\mathcal{W}$  Alph \mbfscrW<br> $\mathcal{X}$  Alph \mbfscrX  $\mathcal{X}$  Alph \mbfscrX<br>  $\mathcal{Y}$  Alph \mbfscrY  $\frac{y}{z}$  Alph \mbfscrY  $_\mathrm{Alph}$  $\label{hllph} \begin{array}{ll} \mathbb{R} \hbox{h} & \mathbb{R} \hbox{for a} \\ \mathbb{R} \hbox{h} & \mathbb{R} \hbox{h} \\ \hbox{h} & \mathbb{R} \hbox{h} \\ \hbox{h} & \mathbb{R} \hbox{h} \\ \hbox{h} & \mathbb{R} \hbox{h} \\ \hbox{h} & \mathbb{R} \hbox{h} \\ \hbox{h} & \mathbb{R} \hbox{h} \\ \hbox{h} & \mathbb{R} \hbox{h} \\ \hbox{h} & \mathbb{R} \hbox{h} \\ \hbox{h} & \mathbb{R}$  $\in$ Alph \mbfscrc Alph \mbfscrd  $\begin{array}{ll} \mathbb{A}{\rm b} & \mbox{b} {\rm f}{\rm s}{\rm crf} \\ {\rm h}{\rm b}{\rm f}{\rm s}{\rm crf} \end{array}$ Alph \mbfscrf<br>Alph \mbfscrg  $\in$ fscrg Alph \mbfscrh Alph \mbfscri Alph **\mbfscrj**<br>Alph **\mbfscrk** Alph **\mbfscrk**<br>Alph **\mbfscrl** Alph \mbfscrl<br>Alph \mbfscrm  $\in$ Alph \mbfscrn Alph \mbfscro Alph \mbfscrp<br>Alph \mbfscrq Alph \mbfscrq<br>Alph \mbfscrr  $\in$ Alph \mbfscrs Alph \mbfscrt Alph **\mbfscru**<br>Alph **\mbfscrv** Alph **\mbfscrv**<br>Alph **\mbfscrw** 

 $\in$ Alph \mbfscrx Alph \mbfscry  $\begin{array}{ll} \mathbb{A}{\mathbf{l}} & \mathbb{B} \\ \mathbb{A}{\mathbf{l}} & \mathbb{I} \\ \mathbb{A} & \mathbb{I} \end{array}$  $\mathfrak{A}$  Alph \mfrakA<br> $\mathfrak{B}$  Alph \mfrakB  $\begin{array}{c}\n\mathfrak{B} \\
\text{Alph}\n\hspace{1.2cm}\n\text{mfrak} \\
\mathfrak{D}\n\end{array}$  $\begin{array}{ccc}\n\mathfrak{D} & \text{Alph}\n\mathfrak{E} & \text{Alph}\n\end{array}$  $\text{Alph}$  \mfrakE  $\begin{array}{ccc}\n\mathfrak{F} & \text{Alph}\n\mathfrak{B} & \text{Alph}\n\end{array}$  $\begin{array}{ccc}\n\emptyset & \text{Alph} & \text{mfrak} \\
\hat{\mathbf{J}} & \text{Alph} & \text{mfrak}\n\end{array}$  $\begin{array}{cc}\n\mathfrak{J} & \text{Alph}\n\mathfrak{K} & \text{Alph}\n\end{array}$  $\hat{R}$  Alph  $\{\text{mfrakk}\}$  $_\mathrm{Alph}$  \mfrakL  $\mathfrak{M}$  Alph  $\text{trakM}$ <br> $\mathfrak{M}$  Alph  $\text{IrfrakM}$  $\begin{array}{ccc}\n\mathfrak{N} & \mathrm{Alph}\quad\backslash\mathrm{mfrak}\mathfrak{D}\quad\mathrm{Alph}\quad\backslash\mathrm{mfrak}\mathfrak{D}\n\end{array}$  $\begin{array}{ccc}\n\mathfrak{D} & \text{Alph}\n\mathfrak{D} & \text{Alph}\n\end{array}$  $\begin{array}{ccc}\n\mathfrak{P} & \text{Alph}\n\mathfrak{D} & \text{Alph}\n\end{array}$ Alph \mfrakQ  $\mathfrak{S}$  Alph \mfrakS  $\begin{array}{ccc} \mathfrak{T} & \mathrm{Alph} & \mathrm{mfrak} \\ \mathfrak{U} & \mathrm{Alph} & \mathrm{mfrak} \end{array}$  $\begin{array}{ccc}\n\mathfrak{U} & \mathrm{Alph}\quad\backslash\mathrm{mfrakU}\n\mathfrak{V} & \mathrm{Alph}\quad\backslash\mathrm{mfrakV}\n\end{array}$  $\overline{\mathfrak{Y}}$  Alph \mfrakV<br> $\overline{\mathfrak{Y}}$  Alph \mfrakW  $\begin{array}{ccc}\n\mathfrak{W} & \text{Alph}\n\mathfrak{X} & \text{Alph}\n\end{array}$  Alph \mfrakX  $\begin{array}{ccc}\n\mathfrak{Y} & \mathrm{Alph}\quad\backslash\mathrm{mfrak} \\
\mathfrak{a} & \mathrm{Alph}\quad\backslash\mathrm{mfrak} \end{array}$  $\begin{array}{ccc}\n\mathfrak{a} & \text{Alph}\n\end{array}$  \mfraka Alph \mfrakb Alph \mfrakc  $\begin{array}{ccc} \mathfrak{d} & \mathrm{Alph} & \text{mfrakd} \\ \mathfrak{e} & \mathrm{Alph} & \text{mfrake} \end{array}$  $\begin{array}{ccc}\n\mathfrak{c} & \text{Alph}\n\end{array}\n\inf\text{rakf}$  Alph \mfrakf  $\mathfrak{a}$  Alph  $\mathfrak{m}$  frakg  $h$  Alph  $\inf$ rakh Alph \mfraki j Alph \mfrakj<br>
# Alph \mfrakk Alph \mfrakk

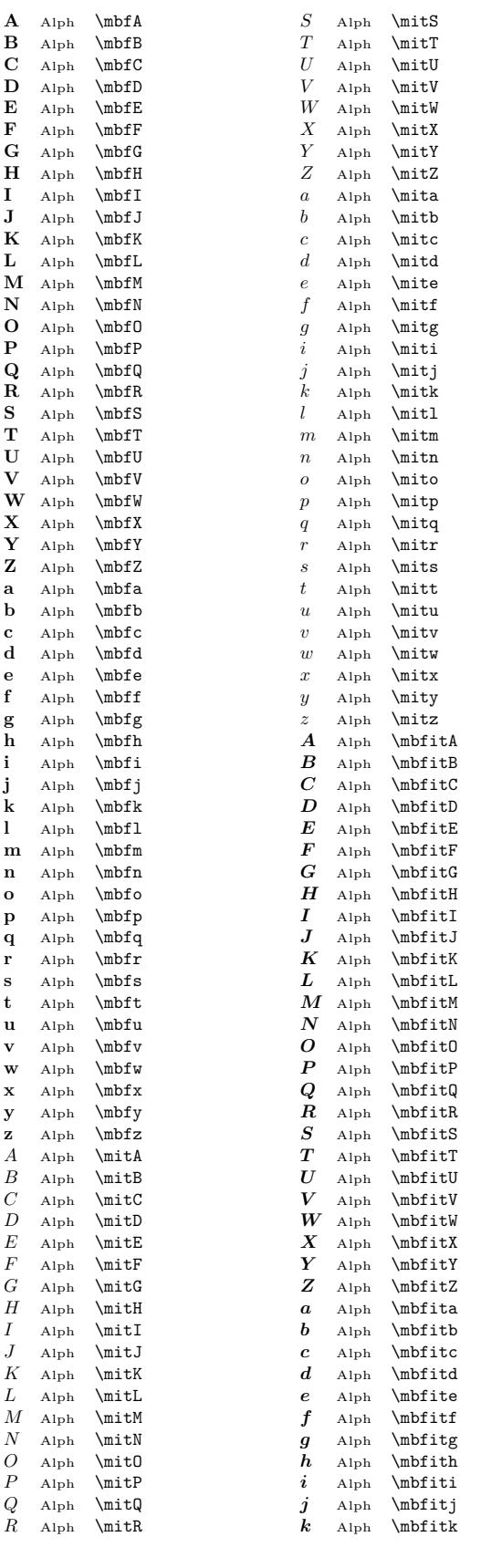

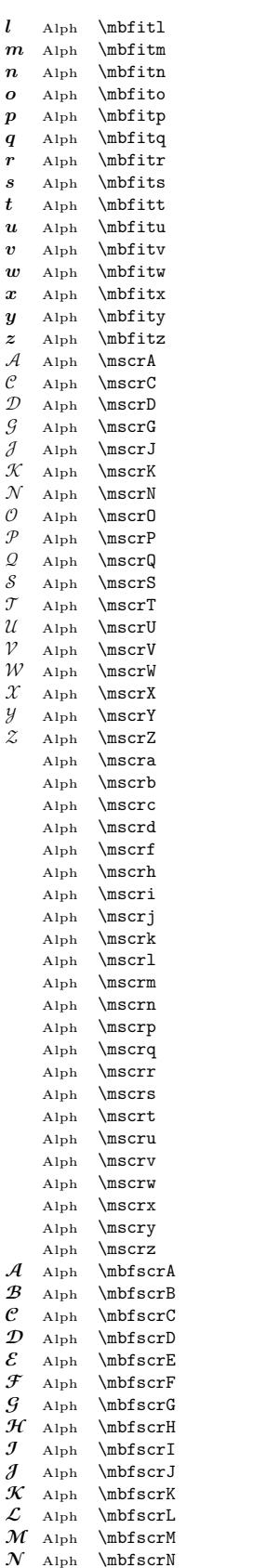

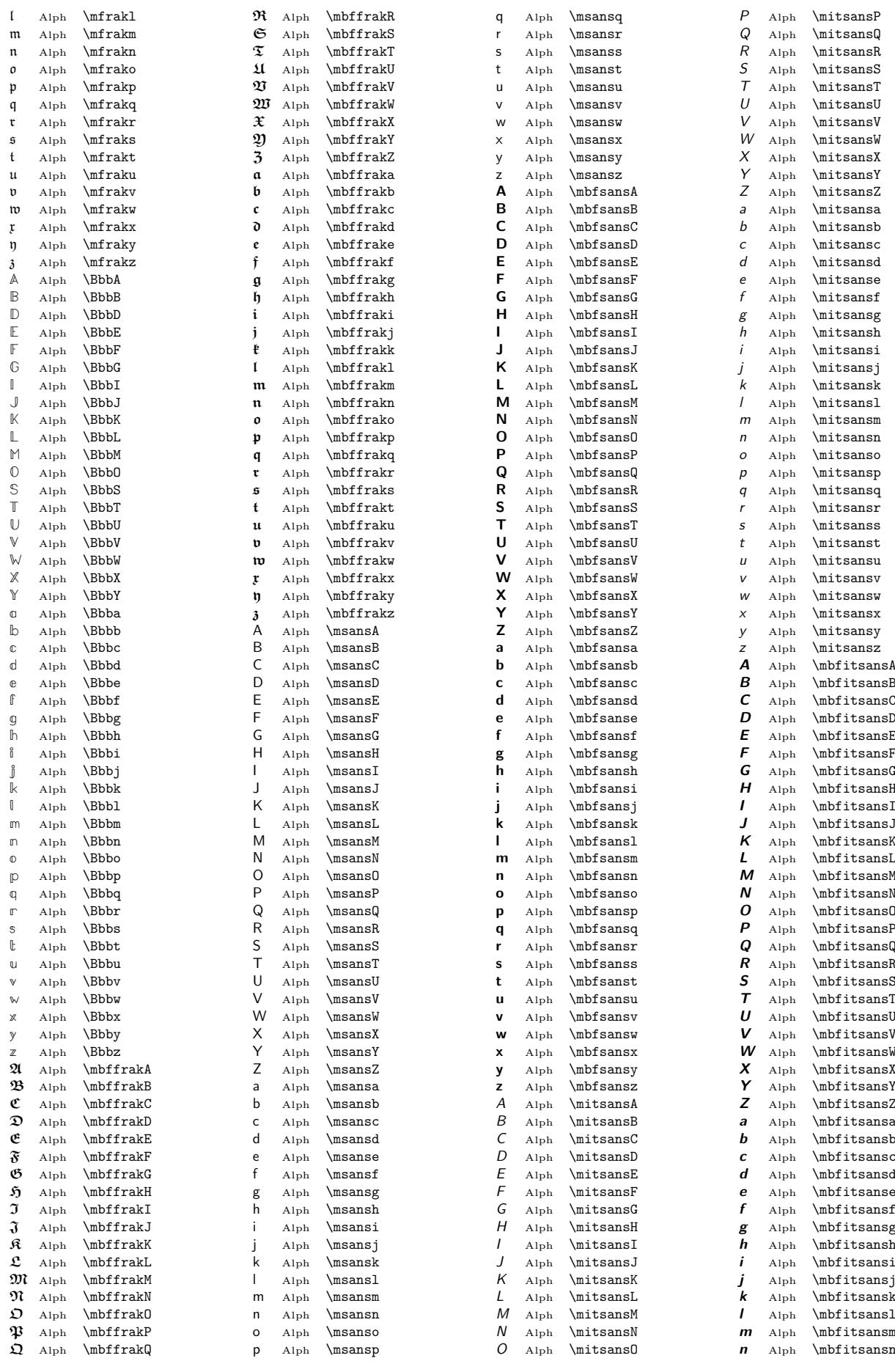

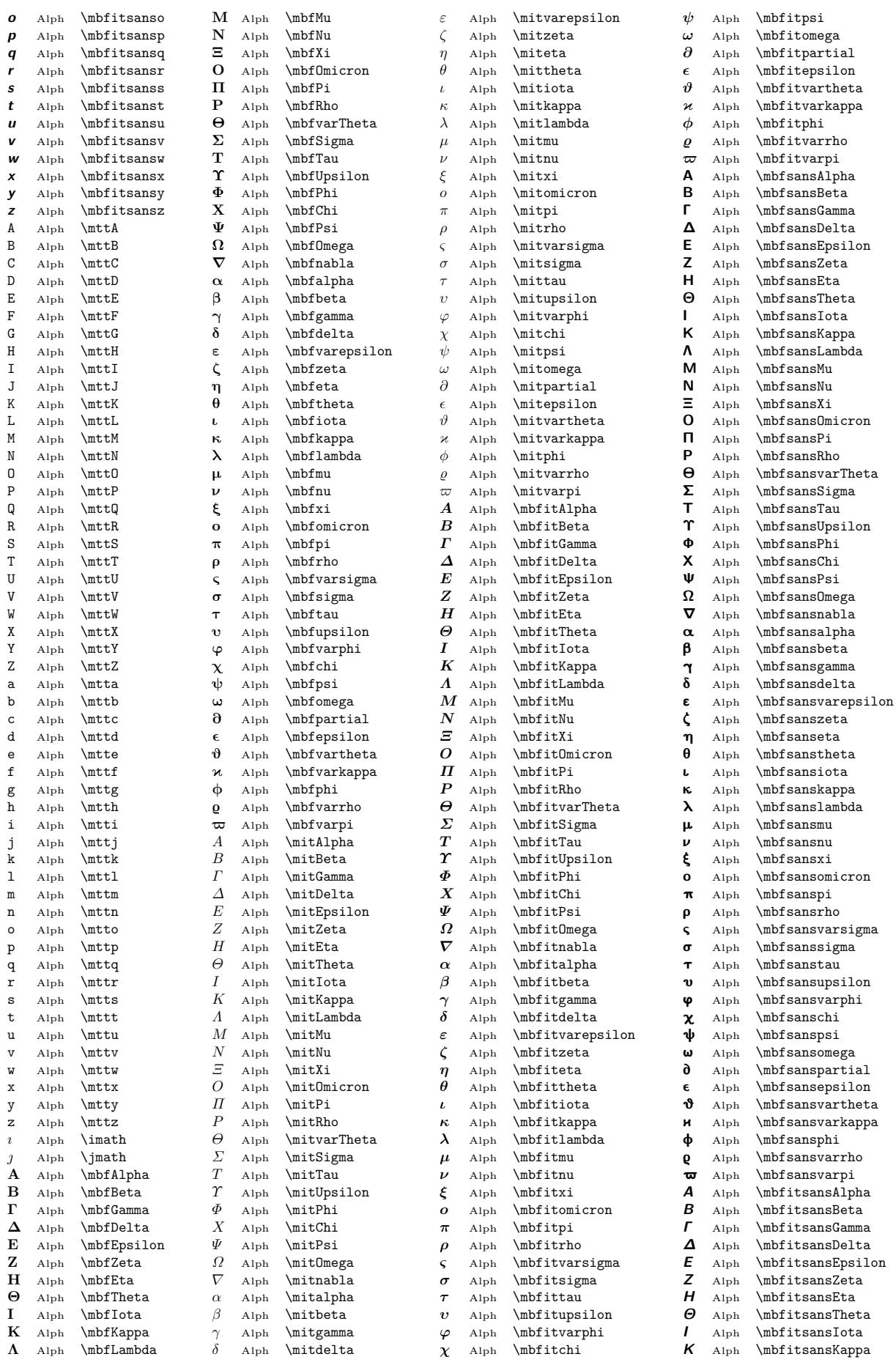

<span id="page-18-0"></span>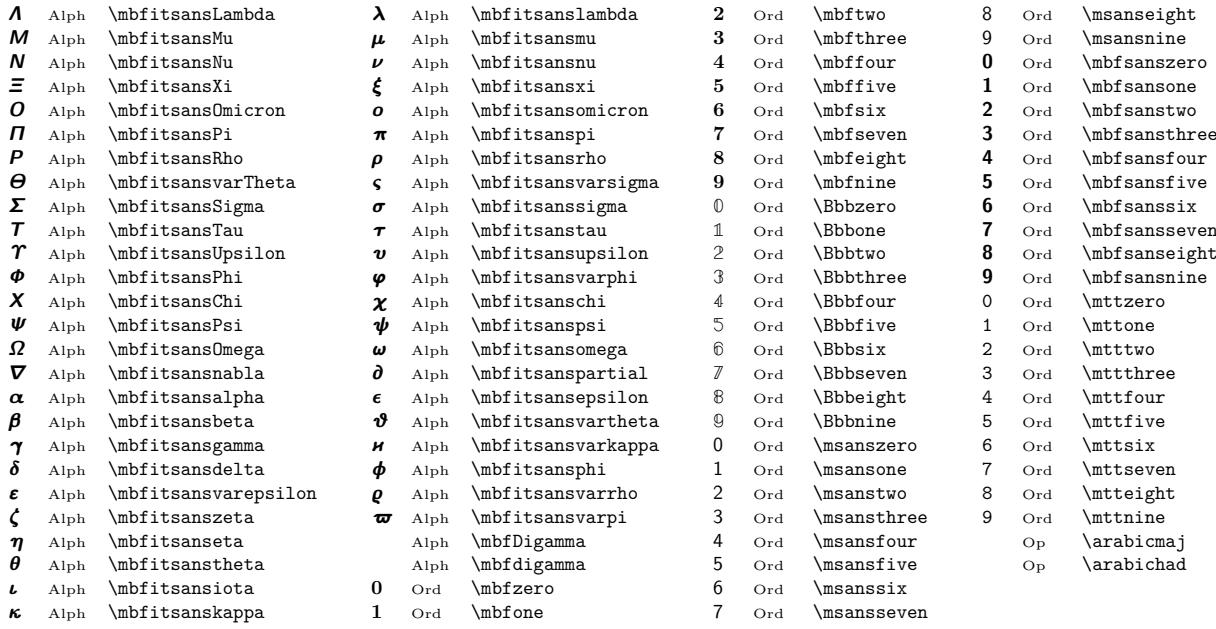

It isn't very comfortable to find something in the previous table if you know the shape. You can try the online web tool [Detexify.](https://detexify.kirelabs.org/classify.html) You can draw the symbol here and the suggestion of TEX sequence is printed.

The generic T<sub>E</sub>X sequences for the Greek letters can be used:  $\alpha \alpha$ ,  $\beta \beta \gamma \gamma$  $\delta \delta$ ,  $\varphi \varepsilon$ ,  $\zeta \delta \eta$ ,  $\zeta \delta \theta$ ,  $\zeta \delta \lambda$ ,  $\mu \mu$ ,  $\nu \nu$ , \xi  $\xi$ , \omicron  $o$ , \pi  $\pi$ , \rho  $\rho$ , \varsigma  $\zeta$ , \sigma  $\sigma$ , \tau  $\tau$ , \upsilon  $v$ , \varphi  $\varphi$ , \chi  $\chi$ , \psi  $\psi$ , \omega  $\omega$ , \vardelta  $\delta$ , \epsilon  $\epsilon$ , \vartheta  $\vartheta$ , \varkappa  $\kappa$ , \phi  $\phi$ , \varrho  $\varrho$ , \varpi  $\varpi$  and \Alpha A, \Beta B, \Gamma  $\Gamma$ , \Delta  $\Delta$ , \Epsilon E, \Zeta Z, \Eta Η, \Theta Θ, \Iota Ι, \Kappa Κ, \Lambda Λ, \Mu Μ, \Nu Ν, \Xi Ξ, \Omicron Ο, \Pi Π,  $\Rho$  Ρ, \Sigma Σ, \Tau T, \Upsilon Υ, \Phi Φ, \Chi X, \Psi Ψ, \Omega  $\Omega$ .

The variant of Greek letters in the output (upright, italic, bold, bold sans serif, etc.)  $\blacktriangleleft$  OpT<sub>F</sub>X written by the sequences \alpha, \beta etc. depends on the math alphabet selected by \\_itgreek, \\_rmgreek, etc. selectors. The user-level selectors \bf and \bi set \\_bsansgreek and  $\Lambda$  bisansgreek, so  ${\tilde{\Lambda}}$  produces  $\delta$ .

All characters available in the math font can be accessed by T<sub>EX</sub> control sequence or by  $\blacktriangleleft$  Unicode directly using the Unicode character in the document source. Example:

\$\$

```
\sum_{k=0}^{\infty} e^{(\alpha+i\beta_k)} =e^\alpha \sum_{k=0}^\infty e^{i\beta_k} =
   e^\alpha \sum_{k=0}^\infty (\cos\beta_k + i\sin\beta_k).
$$
```
or

\$\$

$$
\Sigma_{k=0}^{\infty} \sim e^{\alpha + i\beta_{k}} = e^{\alpha} \Sigma_{k=0}^{\infty} \sim e^{\{i\beta_{k}\}} = e^{\alpha} \Sigma_{k=0}^{\infty} \sim (\cos \beta_{k} + i\sin \beta_{k}).
$$

\$\$

both gives the same result:

$$
\sum_{k=0}^{\infty} e^{(\alpha + i \beta_k)} = e^{\alpha} \sum_{k=0}^{\infty} e^{i \beta_k} = e^{\alpha} \sum_{k=0}^{\infty} (\cos \beta_k + i \sin \beta_k).
$$

# <span id="page-19-1"></span><span id="page-19-0"></span>**2 Other specialities**

# **2.1 The** \not **prefix**

<span id="page-19-2"></span>You can apply **\not** before a following math object. The slash / is overprinted such math object, for example \$a \not= b\$ gives  $a \neq b$ .

If there exists a direct Unicode character for the negation of a relation symbol (for example ◀ OpTEX \ne creates ≠ directly as a character U+2260) then \not⟨*char*⟩ expands to appropriate Unicode character. For example **\not=** expands to **\ne** or **\not\in** expands to **\notin**. If such character does not exist then the centered / is overprinted over the next character.

# **2.2 The** \buildrel **macro: text over the relation**

<span id="page-19-3"></span>The macro \buildrel ⟨*text*⟩\over ⟨*relation*⟩ creates a new atom Rel with the ⟨*relation*⟩ and with the smaller  $\langle text \rangle$  above this  $\langle relation \rangle$ . Example: \$M \buildrel\rm def\over= X\cup Y\$ gives  $M \stackrel{\text{def}}{=} X \cup Y$ .

# **2.3 Spaces**

<span id="page-19-4"></span>Spaces between atoms are created automatically as were mentioned in section [1.2.](#page-1-3) But sometimes you have to help TEX to create appropriate space. You can use following macros:

- $\setminus$ , is *thin space* used around Op atoms, after comma, etc.:  $\parallel$
- $\bullet$  \! is negative thin space,
- $\bullet \searrow$  is *medium space* used around Bin atoms:
- $\setminus$ ; is *thick space* used around Rel atoms:  $\setminus$
- \quad is  $em space: \Box$
- \qquad is *double em space*: .

Of course, you can use *direct space*  $\chi_{\perp}$  which is T<sub>EX</sub> primitive and gives interword space:  $\chi_{\perp}$  or you can use \hskip ⟨*value*⟩ to put arbitrary space.

The space size of  $\langle$ ,  $\rangle$ ! resp.  $\rangle$ , resp.  $\langle$ ; is given by  $\thinmuskip$ , resp.  $\modmuskip$ , resp. \thickmuskip values. You can see in the plain.tex file that these default values differ very little in their basic size but there is no stretchability/shrinkability in the  $\lambda$ , space, there is small stretchability in the  $\>$  space, and more stretchability in the  $\>$  space.

The registers \thinmuskip, \medmuskip, and \thickmuskip store so-called *mu values* given by math unit mu. It is 1/18 em and this unit depends on the current font size used in the math formula (S or  $SS$  styles use smaller font size, the mu unit is smaller here). You can use  $\mathcal{L}$  mskip instead \hskip or \mkern instead \kern if you want to use this special mu unit. It is allowed only in math mode.

If \nonscript precedes \hskip, \mskip, \kern, or \mkern then this space is applied only in  $D$  or  $T$  style.

The **\quad** and **\qquad** spaces have fixed width and they can be used in text mode too. (OpT<sub>EX</sub> allows to use  $\lambda$ , in text mode too). Use  $\quad$  quad or  $\qquad$  quad if you want to separate more formulas created in single math mode. Examples of typical usage of spaces:

 $\$ \cal Q,\xrightarrow( x+y), \qquad \int\_a^b \!\! x \, \qquad \Gamma\_{\!\!x}.\

$$
\alpha (x+y), \qquad \int_a^b f(x) \,\mathrm{d} x, \qquad \Gamma_i.
$$

# **2.4 Texts in math mode**

<span id="page-19-5"></span>If you write  $$He11o$  world! $$$  (i.e. Hello world in math mode), then you get  $Helloworld!$ . It is interpreted as the product of variables  $H$ , and  $e$ , and  $l^2$ , and  $o$ , etc., followed by the symbol ! used for factorial. The non-ASCII letters (with accents) don't work at all because they are never used as symbols for variables. Spaces are ignored.

If you want to write a short text in the math mode, then you can use \hbox{⟨*text*⟩}. The \hbox primitive initializes text mode regardless of the "outer mode". Example:

<span id="page-20-1"></span> $\$\ \sum_{n=0}^\infty (-1)^n a_n \hbox{converges, if $a_n\searches} \$ 

$$
\sum_{n=0}^{\infty} (-1)^n a_n
$$
 converges, if  $a_n \searrow 0$ .

Note the space before the word "converges". The space before \hbox is irrelevant. Second notice: the example shows the text mode inside math mode and the in-line math mode inside this text mode. The same result can be produced by:

\$\$ \sum  ${n=0}^{\infty$  (-1)^n a\_n \hbox{ converges, if } a\_n\searrow 0. \$\$

The difference can be visible if the formula  $a_n \searrow 0$  includes a fraction, for example  $\frac{1}{2}a_n \searrow 0$ . The first example prints the fraction in the text style and the second example prints it in the display style.

The disadvantage of \hbox is that it starts in the text mode independently of the current style, but we want to use smaller font in S or SS styles. You can use  $\mathcal{text}(text)$  in such  $\Box$ situations. This macro behaves like  $\hbar$  box but the text is appropriately smaller in S and SS styles. Example:

{\math display="inline">\{\mathsf{cena}\over\mathsf{výkon}\} gives 
$$
\frac{\mathsf{cena}}{\mathsf{výkon}}
$$
 in  $D$  style and  $\frac{\mathsf{cena}}{\mathsf{výkon}}$  in  $T$  style.

Note that  $\frac{\text{cena}}{\text{výkon}}$  means  $\frac{\text{price}}{\text{perrormance}}$  and you can write  $\rm\#Tm$  price\over performance\$ when you are using only words without spaces and accented letters. But phrases with spaces or accented letters should be printed in text mode using \hbox or \mathbox.

# **2.5** \vcenter

<span id="page-20-0"></span>The \vcenter primitive behaves like \vbox, but it can be used only in math mode and its result is vertically centered to the math axis. For example, matrices, are created by tables in \vcenter.

All big objects in math formula are centered on the math axis and the baseline is ignored. In the following example, we create a new big math operator by \vcenter:

### \$\$

```
\def\myop#1{\mathop{\vcenter{\frame{\vbox to2em{\vss\hbox{ $#1$ }\vss}}}}}
 F(x) = \m{yop(x(i))_{i=1}^\infty}$$
                                         ∞
```

$$
F(x) = \boxed{\frac{x(i)}{i=1}}
$$

# **2.6 Three dots**

<span id="page-20-2"></span>You can write  $1, 2, \dots, n$  to get  $1, 2, \dots, n$ . The \dots macro puts thin space between dots and after the last dot, so the five object: comma, dots, comma are exactly equidistant.

Typographic conventions say that you have to use the repeating symbol before and after three dots (comma in the previous example) and the three dots should be at baseline if the repeating symbol is at baseline. Or they should be at the math axis if the repeating symbol is at the math axis. We have to use \cdots instead \dots in the second case. Example:

```
a_1, a_2, \dots, a_n, \quad a_1 + a_2 + \cdots + a_n, a_2, \ldots, a_n, \quad a_1 + a_2 + \cdots + a_n
```
There are \vdots  $\therefore$   $\downarrow$   $\downarrow$ 

Three dots like the output of the **\dots** macro are present as a single character in fonts  $\blacktriangle$  Unicode too. This character is called ellipsis. Font designers typically suggest this character with smaller spaces between dots than we need in math mode. So the rule about equidistant "comma, three dots, comma" is not met when this character is used. You can try  $1,2,\$ unicodeellipsis, n\$ and  $1+2+\nu$  is considered in the set  $1, 2, ..., n$  and  $1+2+...+n$ . If you feel that this is better, then you can set: \let\dots=\unicodeellipsis \let\cdots=\unicodecdots.

The Unicode fonts include compact variants \unicodevdots ∴ \unicodeddots ∴ and \unicodeadots ⋰ too.

21

# <span id="page-21-1"></span>**2.7 Phantoms and** \smash

<span id="page-21-0"></span>The \phantom{⟨*math list*⟩} macro creates an invisible subformula equal to the formula generated by ⟨*math list*⟩. It has its size, so it can interfere with surrounding visible subformulas. This macro is very useful for aligning with special requirements. Examples are shown in sections [3.1](#page-21-3) and [4.4](#page-25-0).

The \vphantom{ $\{ \mathit{math} \}$  has only its vertical size (i.e. its height and depth), the width is zero. The \hphantom{⟨*math list*⟩} has only its width.

The \smash{ $\{math list\}$  is the opposite of \vphantom. It creates visible subformula but it has only its width. Its height and depth are zero.

The result of these macros is the nucleus of an Ord atom. You can use  $\mathbb{n}$ ,  $\mathbb{n}$ , etc. primitives to change this class. For example \$a\mathrel{\phantom{=}}b\$ creates the same formula as  $a = b$  with the same distance from a to b but without the equal sign: a b.

<span id="page-21-2"></span>These macros work in the text mode too. Then their argument is the ⟨*horizontal list*⟩.

# **3 Structured objects**

# **3.1 Matrices**

<span id="page-21-3"></span>The macro \matrix{⟨*data*⟩} creates a vertically centered table of items. The ⟨*data*⟩ includes ⟨*items*⟩ separated by & and rows are separated by \cr. The number of columns and rows are unlimited. Columns are printed centered and separated by the \quad space. The vertically scalable brackets around the table are not printed. You can use  $\mathrm{S}$  instead \matrix{⟨*data*⟩}: the vertically scalable parentheses () are inserted around the table. Examples:

```
$$
```

```
{\bf A} = \pmatrix{a_{1,1} & a_{1,2} & \cdots & a_{1,n} \cr
                             a_{2,1} & a_{2,2} & \cdots & a_{2,n} \cr
                             \vdots & \vdots & \ddots & \vdots \cr
                             a_{m,1} & a_{m,2} & \cdots & a_{m,n} },
$$
                                \mathsf{A} = \begin{bmatrix} \end{bmatrix}a_{1,1} a_{1,2} \cdots a_{1,n}a_{2,1} a_{2,2} \cdots a_{2,n}.
.
.
                                                  .
.
.
.
.
.
.
.
.
                                                                    \frac{1}{\sqrt{2\pi}},
```
 $\sqrt{2}$ 

or:

```
\def\qmatrix[#1]{\left[\matrix{#1}\right]}
$$
   \qquad x [akbkc\cr dkekf\cr gkhki] \cdot \qmathx [x 1\cr x 2\cr x 3]= \mathrm{\mathrm{b_1\cr b_2\cr b_3}.}$$
                                      \parallela \quad b \quad cd \quad e \quad f\parallel\cdot \midx_1x_2\parallel= |b<sub>1</sub>b<sub>2</sub>\parallel.
```
⎦

 $a_{m,1}$   $a_{m,2}$   $\cdots$   $a_{m,n}$ 

⎠

If you need to align the columns by another way than to center, then you can use the phantom. Compare:

 $\lfloor$ 

 $x_3$ 

⎦

 $\lfloor$ 

 $b_3$ 

⎦

```
$$
  \mathrm{1} \& -1 \& 0 \&0 & 2 & 13 \cr
          -3 & 0 & 5 \quad \hbox{or} \quad
  \def\0{\phantom0} \def\+{\phantom+}
  \pmatrix { \+1 & -1 & \00 \cr
            \+0 & \+2 & 13 \cr
             -3 & \10 & \05 }
```
 $\lfloor$ 

 $g \quad h \quad i \;$ 

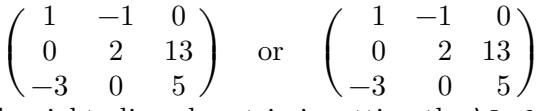

<span id="page-22-0"></span>Another option to set the right aligned matrix is setting the **\lmfil:** Its value is used on the  $\blacktriangle$  OpTFX left side in each \matrix item. The right side is set directly to \hfil.

```
$$
```

```
\lmfil={\hfill} % left matrix filler = \hfill
  \pmatrix{ 1 & -1 & 0 \cr 0 & 2 & 13 \cr -3 & 0 & 5 }
$$
```
If you want to draw a vertical line inside the matrix, you can use  $\adef{\alpha}$  as in the following  $\Diamond$  OpT $\forall$ example:

```
$$
```

```
\adef|{\kern-.2em&\strut\vrule&\kern-.2em}
  \def\+{\phantom+}
  \pmatrix{1 & 2 & 3 | 0 \cr 4 & 5 & 6 | 1 \cr 7 & 8 & 9 | 2 } \sim
  \mathrm{1} \& \+2 \& \+3 \; 0 \& -3 \& -6 \; 1 \& 0 \& -6 \& -12 \; 2} \sim\pmatrix{1 & 2 & 3 | 0 \cr 0 & 1 & 2 | -1/3 \cr 0 & 0 & 0 | 1 }
$$
            \overline{}}\sqrt{2}1 \t2 \t3 \t04 5 6 1
               7 8 9 2
                             \overline{a}⎠
                                \sim \vert\sqrt{2}1 \quad 2 \quad 3 \mid 00 \t -3 \t -6 \t 10 \t -6 \t -12 \t 2\overline{\phantom{a}}⎠
                                                             \sim \vert\sqrt{2}1 \t2 \t3 \t00 \quad 1 \quad 2 \quad -1/30 \quad 0 \quad 0 \quad 1\overline{\phantom{a}}⎠
```
If you want to put something before the opening bracket in the matrix, you can use another \matrix. Example:

\$\$ \adef|{\kern-.2em&\strut\vrule&\kern-.2em} \def\+{\phantom+}  $\def\{{\bf f r}\}$ \pmatrix{1 & 2 & 3 | 0 \cr 4 & 5 & 6 | 1 \cr 7 & 8 & 9 | 2 } \ \sim \  $\matrix{\cr 2.\r - 4\cdot 1.\r: \cr 3.\r -7\cdot 1.\r: }$ \pmatrix{1 & \+2 & \+3 | 0 \cr 0 & -3 & -6 | 1 \cr 0 & -6 & -12 | 2} \$\$  $\overline{a}$  $\sqrt{2}$  $1 \t2 \t3 \t0$ 4 5 6 1 7 8 9 2  $\overline{\phantom{a}}$ ⎠  $\sim 2$ .r –  $4 \cdot 1$ .r:  $3.r - 7 \cdot 1.r$ :  $\overline{}}$  $\sqrt{2}$  $1 \t2 \t3 \t0$  $0 \t -3 \t -6 \t 1$  $0 \t -6 \t -12 \t 2$  $\overline{\phantom{a}}$ ⎠

Plain T<sub>EX</sub> defines the \bordermatrix macro which allows you to create a top row above the brackets and left column before the opening bracket. TEXbook shows the following example:

```
$$
  M = \b{bordermatrix} & & C&I&C'\crC&1&0&0 \cr I&1-b&0 \cr C'&0&a&1-a }
$$
```

```
M = I\sqrt{2}C I C'C \begin{pmatrix} 1 & 0 & 0 \end{pmatrix}I \begin{array}{|c} 1-b & 0 \end{array}C' \begin{bmatrix} 0 & a & 1-a \end{bmatrix}\overline{\phantom{a}}⎠
```
The \matrix macro used in  $D$  style creates all its items in  $T$  style. If you are using the \matrix  $\blacktriangleleft$  OpT $\neq$ macro in  $T$  style or  $S$  style (but not in fractions nor another matrices) then the resulting table is appropriately smaller and all its items are processed in  $S$  style. If you are using  $\mathtt{matrix}$  in

<span id="page-23-1"></span> $SS$  style then the items are in  $SS$  style too. The following example shows one-column matrix in script style:

$$
\sum_{\mathbf{i} \in \mathbb{N}} x_i, j, k} \text{ creates: } \sum_{\substack{i \in M \\ j \in N}} x_{i,j,k}
$$

# **3.2 Cases**

<span id="page-23-0"></span>The \cases macro can be used as in the following example:

\$\$  $f(x) = \cases$  1 & for  $x\le 0$ ,  $cr$ 100-x\over 100 & when  $$0 < x \le 100$ \$, \cr 0 & in other cases. } \$\$

$$
f(x) = \begin{cases} \n\frac{1}{100-x} & \text{for } x \le 0, \\ \n\frac{100-x}{100} & \text{when } 0 < x \le 100, \\ \n0 & \text{in other cases.} \n\end{cases}
$$

The \cases macro behaves like a special \matrix with two left-aligned columns and with left vertically scaled brace  $\{$ . The first column is processed in math mode and  $T$  style, the second column is processed in text mode. We have to use \$...\$ in the second column if there is math material.

# <span id="page-23-2"></span>**4 Lines in display mode**

### **4.1 General principles**

<span id="page-23-3"></span>The \$\$*\formula*\\$\$ finalizes previous paragraph, prints centered *\formula*\ on single line with a vertical space above and below and opens next paragraph with no indentation.

From TEX's point of view, the text above \$\$⟨*formula*⟩\$\$ plus text below is a single paragraph interrupted by display ⟨*formula*⟩. If there is no text above (i.e. the opening \$\$ are in vertical mode), then the internal **\noindent** is processed first and the empty line above  $\{formula\}$  is created. Thus, it is definitely a bad idea to open display mode in vertical mode: never put an empty line before  $\frac{1}{8}\frac{1}{\sqrt{2}}$  on the other hand, the empty line just after  $\frac{1}{\sqrt{2}}$ says that the paragraph is finalized by the ⟨*formula*⟩ and the next text (after the empty line) opens the next paragraph with indentation. Summary:

- "Text above \$\$⟨*formula*⟩\$\$ text below": the ⟨*formula*⟩ interrupts the paragraph with "Text above" and "text below". The "text below" is without indentation.
- "Text above \$\$⟨*formula*⟩\$\$ empty line Text below": the "Text below" opens new paragraph with indentation.
- "Empty line \$\$⟨*formula*⟩\$\$" is bad practice.

In contrast with the paragraph breaking, there is no built-in algorithm for breaking display ⟨*formula*⟩ to more lines. If the ⟨*formula*⟩ is too wide then overfull \hbox occurs and human must decide about splitting the *\formula*} to more lines. The macros **\displaylines** and **\eqalign** are intended to such task, see sections [4.3](#page-24-2) and [4.4](#page-25-0).

On the other hand, the in-line math ⟨*formula*⟩, i.e. the \$⟨*formula*⟩\$ in a paragraph, can be broken after a Bin atom (with penalty \binoppenalty) or after a Rel atom (with penalty \relpenalty). If you don't want to break such a formula at a specific place then use \nobreak, for example \$a+\nobreak b\$. If you want never to break such formulas then you can set \binoppenalty=10000, \relpenalty=10000. (Default values are 700 and 500.)

# <span id="page-24-1"></span>**4.2 References to display lines**

<span id="page-24-0"></span>The \$\$⟨*formula*⟩\eqno⟨*mark*⟩\$\$ prints centered ⟨*formula*⟩ and the ⟨*mark*⟩ at right margin. The \$\$⟨*formula*⟩\leqno⟨*mark*⟩\$\$ prints centered ⟨*formula*⟩ and the ⟨*mark*⟩ at left margin. Examples:

$$
\$\$ a^2 + b^2 = c^2 \qquad \text{(1)} \$\$
$$
\n
$$
a^2 + b^2 = c^2 \qquad \text{(1)}
$$

 $$ $ a^2 + b^2 = c^2 \ \leq q_0 \ \rm Py \$ 

$$
Py \t\t a^2 + b^2 = c^2
$$

The  $\langle mark \rangle$  is processed in math mode and T style. If you want to put a text here then you have to use  $\rm \langle \textit{text} \rangle$  or  $\rm \hbox{\textbackslash} \textit{text}$ ).

The auto-generated  $\langle mark \rangle$  can be created by \$\$ $\langle formula \rangle$ \eqmark\$\$. The  $\langle label \rangle$  can be ◆ OpTEX used previously declared by \label[ $\langle \text{label}\rangle$ ]. Then it is associated to such auto-generated ⟨*mark*⟩ and you can write a reference in the form see equation~\ref[⟨*label*⟩]. You can write \eqmark[ $\langle label \rangle$ ] instead of \label[ $\langle label \rangle$ ]...\eqmark. See the OpT<sub>E</sub>X manual, section 1.4.3.

# **4.3 The** \displaylines **macro**

<span id="page-24-2"></span>This macro creates more horizontally centered formulas in one display mode. The syntax is

```
$$ \displaylines{
   ⟨formula⟩ \cr
   ⟨formula⟩ \cr
   ... \cr
   ⟨formula⟩
} $$
```
Usage of \displaylines is more prefered than doing more display modes just behind each other. Example:

```
$$ \displaylines{
   (3x^3 + 4x^2 + 5x + 6) \cdot (x^6 + x^2 + 5) = \c= 3x^9 + 4x^8 + 5x^7 + 6x^6 + 3x^5 + 4x^4 + 20x^3 + 26x^2 + 25x + 30.} $$
```

$$
(3x3 + 4x2 + 5x + 6) \cdot (x6 + x2 + 5) =
$$
  
= 3x<sup>9</sup> + 4x<sup>8</sup> + 5x<sup>7</sup> + 6x<sup>6</sup> + 3x<sup>5</sup> + 4x<sup>4</sup> + 20x<sup>3</sup> + 26x<sup>2</sup> + 25x + 30.

The output from \displaylines macro is breakable to more pages because the lines are not encapsulated in one box. The macro uses a special feature of \halign primitive. The disadvantage is that you cannot use \eqno nor \leqno nor \eqmark.

OpT<sub>F</sub>X provides alternative form: \displaylines to*⟨dimen⟩* {*⟨data⟩*}. Then the centered < OpTEX formulas are encapsulated in a \vcenter box of width ⟨*dimen*⟩ and usage of \eqno or \leqno or \eqmark is allowed. The individual lines have the form \hbox to⟨*dimen*⟩ and formulas are centered using \hss from both sides. This means that you can set arbitrary ⟨*dimen*⟩ without visual change of the formulas. Use smaller  $\langle$  *dimen* $\rangle$  value than **\hsize** (or **\displaywidth**<sup>9</sup>) if you want to center formulas with  $\qquad$ eqno appended. The internal T<sub>EX</sub> rule says: the formula with \eqno (or \leqno) is centered if its width is less or equal \displaywidth-4⟨*mark-width*⟩. So

\$\$ \displaylines to\hsize-8em {⟨*formula*⟩\cr⟨*formula*⟩}\eqno (1) \$\$

<sup>&</sup>lt;sup>9</sup> \displaywith = \hsize in most cases but it is real display width when \parshape or \hangindent is used.

<span id="page-25-1"></span>does global centering, because size of (1) is less than 2 em. You can do more experiments with this example, for example  $\dagger$   $\boldsymbol{\cdot}$  to  $\boldsymbol{\cdot}$  and  $\boldsymbol{\cdot}$  puts the  $\boldsymbol{\cdot}$  mark to the next line in the display environment. Read T<sub>E</sub>Xbook or T<sub>E</sub>Xbook naruby, where the precise explanation about such positioning is.

You can use "\displaylines to*\dimen*}" for more applications. For example, you can put  $\blacktriangleleft$  OpT<sub>E</sub>X more "\displaylines to⟨*dimen*⟩" in single display mode, one next to second in order to creating more centered columns with formulas; the width of such columns are controlled by the ⟨*dimen*⟩ parameter. Or, you can give an exception for several lines:

\$\$\displaylines to 10cm {⟨*formula*⟩\hfill \cr ⟨*formula*⟩\cr ⟨*formula*⟩\cr \hfill ⟨*formula*⟩}

\$\$

The example above gives similar result as the LAT<sub>EX</sub> multline environment:

$$
(3x3 + 4x2 + 5x + 6) \cdot (x6 + x2 + 5) =
$$
  
= 3x<sup>9</sup> + 3x<sup>5</sup> + 15x<sup>3</sup> + 4x<sup>8</sup> + 4x<sup>4</sup> + 20x<sup>2</sup> + 5x<sup>7</sup> + 5x<sup>3</sup> + 25x + 6x<sup>6</sup> + 6x<sup>2</sup> + 30 =  
= 3x<sup>9</sup> + 4x<sup>8</sup> + 5x<sup>7</sup> + 6x<sup>6</sup> + 3x<sup>5</sup> + 4x<sup>4</sup> + 20x<sup>3</sup> + 26x<sup>2</sup> + 25x + 30.

# **4.4 The** \eqalign **macro**

<span id="page-25-0"></span>The usage is:

$$
\mathcal{F} \neq \alpha \left\{ \left( \left( \frac{1}{\sqrt{1 - \frac{1}{\sqrt{1 - \frac{1}{\sqrt{1
$$

The \vcenter box is created with two columns, left column is right aligned and right column is left aligned. Example:

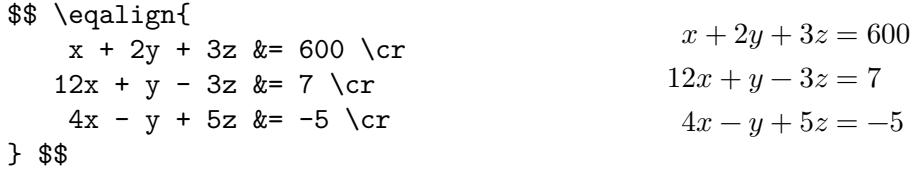

The tab " $\&$ " should be used just before a relation, i.e.  $\&=$  is right,  $=\&$  is wrong. All lines are aligned to the used tab.

Maybe you want more precise alignment in the example above. You can use **\phantom**:

\$\$ \def\1{\phantom1} \def\+{\phantom+} \eqalign{  $x + 2y + 3z$  &= 600 \cr  $12x + \1y - 3z$  &=  $\+7 \ \text{cr}$  $4x - \1y + 5z = -5 \cr$ } \$\$  $x + 2y + 3z = 600$  $12x + y - 3z = 7$  $4x - y + 5z = -5$ 

Another typical usage of the \eqalign macro:

```
$$ \eqalign{
 p(x)\,q(x) &= (3x^3 + 4x^2 + 5x + 6) \cdot (x^6 + x^2 + 5) = \c&= 3x^9 + 4x^8 + 5x^7 + 6x^6 + 3x^5 + 4x^4 + 20x^3 + 26x^2 + 25x + 30.} $$
```
<span id="page-26-1"></span>
$$
p(x) q(x) = (3x3 + 4x2 + 5x + 6) \cdot (x6 + x2 + 5) =
$$
  
= 3x<sup>9</sup> + 4x<sup>8</sup> + 5x<sup>7</sup> + 6x<sup>6</sup> + 3x<sup>5</sup> + 4x<sup>4</sup> + 20x<sup>3</sup> + 26x<sup>2</sup> + 25x + 30.

In OpT<sub>EX</sub>, the \eqalign macro is more flexible. You can set the \baselineskip value by  $\blacktriangleleft$  OpT<sub>EX</sub> the \eqlines parameter and math style by the \eqstyle parameter. For example, you need to put the system of "equations" as a subscript of a sum operator:

```
$$
```

```
\sum {\eqlines{\baselineskip=.7\baselineskip}\eqstyle{\scriptstyle}\eqalign{
                  i &\in A \cr
                  j &\in B\cup C \cr
                 m &\in C }}
   i + j + m
$$
                                   ∑
                                        i + j + m
```
∈ j∈ $B$ ∪ $C$  $m \in C$ 

You can write more equation systems one next second:  $\Box$ 

```
$$\eqalign{
    x + y + z & = 1 & a + b + c & = -1 \cr
       u + v &= 20 && f + g &= -20 \cr
           i &= i}$$
```
You can use the third column for centered equations without aligning point. For example:

```
$$ \left( \eqspace=0pt \eqalign{&& ⟨first equation⟩\cr
                                  && ⟨second equation⟩} \right) $$
```
The \eqspace is additional space used in the third column to separate equation systems one next second.

 $OpTrX$  extensions summary:  $\blacktriangleleft$  OpTEX

- \eqlines and \eqstyle set baselineskip and math style of the formulas.
- \eqalign allows more than two columns: The first column is right-aligned (no space). The second is left-aligned (no space). The third column (if used) is centered with **\eqspace/2** at the left and right boundary of the column. The fourth is the same as the first. The fifth is the same as second etc. The number of columns that can be used in \eqalign is unlimited.

## **4.5 The** \eqalign **macro with references**

<span id="page-26-0"></span>You can give common mark to whole equation system by \$\$\eqalign{⟨*data*⟩}\eqno ⟨*mark*⟩\$\$. If you want to give marks to individual lines of the equation system, then you can use another macro: \eqalignno. The usage is similar as \eqalign but the third column (if used) is intended to the equation mark. Example:

\$\$ \eqalignno{  $x + 2y + 3z$  &= 600 & \rm(A) \cr  $12x + y - 3z = 7$  & \rm(B) \cr  $4x - y + 5z$  &= -5 & \rm(C) \cr } \$\$

 $x + 2y + 3z = 600$  (A)

- $12x + y 3z = 7$  (B)
- $4x y + 5z = -5$  (C)

<span id="page-27-1"></span>The \leqalignno macro is similar to \eqalignno but the marks are at the left margin. The OpTEX extensions of \eqalign are not available in \eqalignno nor \leqalignno macros.

You can use auto-generated marks by \eqmark macro: \$\$\eqalign{ $\langle data \rangle$ }\eqmark\$\$ or: ◆ OpTFX

```
$$ \eqalignno{
    x + 2y + 3z &= 600 & \eqmark[A] \cr
   12x + y - 3z &= 7 & \eqmark[B] \cr
   4x - y + 5z & -5 & \eqmark[C] \cr
} $$
```
<span id="page-27-0"></span>More examples of alignments in display math mode (including comparison with LATEX code) are shown in the document [op-mathalign.pdf.](http://petr.olsak.net/ftp/olsak/optex/op-mathalign.pdf)

# <span id="page-27-2"></span>**5 Concept of loading math fonts**

# **5.1 Math families**

TEX can use more than one math font in math mode. This was a necessity in the old days when only 128-characters fonts existed. Each math font used in math mode has its *math family* represented by a number. Math family is a collection of three (almost) equal fonts in three sizes: first for \textstyle and \displaystyle, second for \scriptstyle and third for \scriptscriptstyle.

When Unicode math font is loaded then it includes all three optical sizes and all characters ◀ Unicode needed for typesetting math formula. Theoretically, we can use only one math family with this single font. But more math families (i.e. more fonts in math mode) is still possible. You can combine characters from more fonts (Unicode fonts and old TFM fonts together) in one math formula.

OpT<sub>EX</sub> loads the main Unicode math font into math family 1. The math families 2 and 3  $\blacktriangleleft$  OpT<sub>E</sub>X are reserved for specific T<sub>EX</sub> nical reasons, family 4 is used for  $\scriptstyle\setminus$  script font and families 5, 6, 7, etc. can be used by user for loading more fonts. The default macro for loading math fonts looks like:

```
\_def\_normalunimath{%
    \_loadumathfamily 1 {\_unimathfont}{} % Main Unicode math font
    \ loadmathfamily 4 rsfs \% \script (old TFM font)
    \_setunimathdimens % set dimen parameters used in math formulas internally
}%
\let\_normalmath=\_normalunimath % this is done when Unicode math is initialized
```
Whenever OpT<sub>EX</sub> needs to resize math fonts (for example in footnotes or titles), it calls the \\_normalmath macro to reload all math families to the desired size. If you want to add the next font, you can add \\_loadunimathfamily ⟨*family*⟩ {⟨*Unicode-font*⟩}{⟨*features*⟩} or \\_loadmathfamily ⟨*family*⟩ ⟨*TFM-font*⟩ into the \\_normalmath macro. The example in section [5.3](#page-28-0) shows how to do it.

# **5.2 Two variants of math fonts: normal and bold**

<span id="page-27-3"></span>All math formulas in the whole document need only one Unicode font (or only one collection of math fonts as mentioned in section [5.1\)](#page-27-2). But this is not really true if titles are in bold font. If a math formula is present in such a bold title then all characters of this formula must be bolder. For example "normal" variables must be in bold italic in titles, symbols like + = must be bold and "normal bold" letters (e.g., indicating vectors in math formula) must be extra bold in titles. It means that all fonts from the collection of math fonts must be bolder. We need a second collection of math fonts with bolder shape. Unfortunately, it is not always available.

If you have bold variant of used Unicode math font, then you can use  $\lambda$ oadboldmath com-  $\Box$  OpTFX mand, for example:

<span id="page-28-1"></span>\loadmath {[xitsmath-regular]} \loadboldmath {[xitsmath-bold]} \to {[xitsmath-regular]}

OpTEX uses \\_normalmath macro for loading collection of math fonts in "normal" cases and \\_boldmath macro for bold titles. The font declared by \loadboldmath is used in second case. But if the bold variant of the font is not available (this is unfortunately more typical), then OpTEX uses faked bold of main Unicode math font (the embolden internal font feature is used). So, the default  $\Delta$  boldmath macro defined by OpTEX looks like:

```
\_def\_boldunimath{%
   \angle_ifx\angle_unimathbboldfont \angle_undefined\_loadumathfamily 1 {\_unimathfont}{embolden=1.7;} % Main faked bold
   \_else
      \_loadumathfamily 1 {\_unimathboldfont}{} % Main real bold font
   \setminus fi
   \_loadmathfamily 4 rsfs % rsfs in not in bold, unfortunately
   \_setunimathdimens
}%
```
<span id="page-28-0"></span>\let\\_boldmath=\\_boldunimath % this is done when Unicode math is initialized

### **5.3 Using additional math fonts**

The main Unicode math font is loaded by  $\lambda$  and  $\lambda$  and  $\lambda$  and  $\lambda$  (typically processed  $\blacksquare$ when \fontfam[⟨*family-name*⟩] is declared). Moreover, you can load *additional Unicode math fonts* and you can combine characters from main math font and these additional fonts. This can be usable if the main math font doesn't include all desired characters or you dislike some character shapes from main font. OpT $FX$  enables to load additional math fonts by  $\addUnathfont$ and characters from additional fonts can be declared by **\mathchars**. See the [section 2.16](https://petr.olsak.net/ftp/olsak/optex/optex-doc.pdf#toc:90) of OpTEX documentation for more details about this.

The rest of this section includes an example which shows another task: how to combine main Unicode math font with old 8-bit math font bbold10.tfm. This font includes double stroked characters, for example, double stroked plus, double stroked Greek letters and digits. Try to run pdftex testfont, then answer the question about the name of the font: bbold10 and then type command \table\end. The testfont.pdf is printed with the table of characters of this font. Most of these characters cannot be found in Unicode math fonts.

We can re-define the  $\Lambda$  normalmath macro by:

```
\addto\_normalmath {\_loadmathfamily 5 bbold }
```
\\_regtfm bbold 0 bbold5 6 bbold7 8.5 bbold10 \* % using all bbold\*.pfb \\_normalmath % reload the math fonts collection

The string "bbold" is declared by  $\zeta$  regtim as a collection of all bbold\*.tim fonts, the optical sizes are supported.

Finally, we must to declare new TEX sequences for accessing the characters from the new font, for example:

\Umathchardef \bbplus 2 5 "2B \Umathchardef \bble 3 5 "3C \Umathchardef \bbge 3 5 "3E

The **\Umathchardef** TEX primitive declares new TEX sequence used in math typesetting. The first parameter is a class number (2 means Bin, 3 means Rel, see the table in the section [1.2](#page-1-3)). The second parameter is a math family number. It is 5, see the redefinition of the  $\Lambda$  normalmath macro above. The third parameter is a slot in the font. Now you can try to use these characters:

a \bbplus b \bbge c gives  $a + b \geq c$ .

Maybe, you want to declare a special math selector which can be used as  $\boldsymbol{\hat{\theta}}$ bball a+b>c $\boldsymbol{\hat{\theta}}$  in order to get  $\alpha + \beta \geqslant \epsilon$ . Then you can define:

<span id="page-29-1"></span>\def\bball {\bbchar \Umathcodenum `+ \bbplus \Umathcodenum `> \bbge \Umathcodenum `< \bble }

If you want to add all double stroked Greek letters into \bball selector, then you can do something like this:

```
\def\setbbgreek #1 {\tmpnum=#1\xargs\setbbgreekA}
\def\setbbgreekA #1{\Umathcode \_ea`#1 0 5 \tmpnum \advance\tmpnum by1 }
\addto\bball {%
   \setbbgreek "0B \alpha \beta \gamma \delta \epsilon \zeta \eta
                   \theta \iota \kappa \lambda \mu \nu \xi \pi \rho \sigma
                   \tau \upsilon \phi \chi ;
   \setbbgreek "7F \omega ;
   \setbbgreek "00 \Gamma \Delta \Theta \Lambda \Xi \Pi \Sigma \Upsilon
                   \Phi \Psi \Omega ; }
```
The \Umathcode ⟨*input-code*⟩ ⟨*class*⟩ ⟨*family*⟩ ⟨*font-slot*⟩ primitive is used here. The control sequences \alpha, \beta, \gamma etc. are macros which expand to the Unicode character of appropriate (non-math) Greek letter. We set the Umathcode to such character, for example  $\Upsilon$ Umathcode ` $\alpha$  0 5 "0B is processed.

The bold variant of the font bbold\*.tfm is not available, unfortunately. We have to settle for normal version of the font in the \\_boldmath macro:

\addto \\_boldmath {\\_loadmathfamily 5 bbold }

# <span id="page-29-0"></span>**6 Index**

Control sequences listed at pages [9–](#page-8-1)[19](#page-18-0) are not mentioned here again.

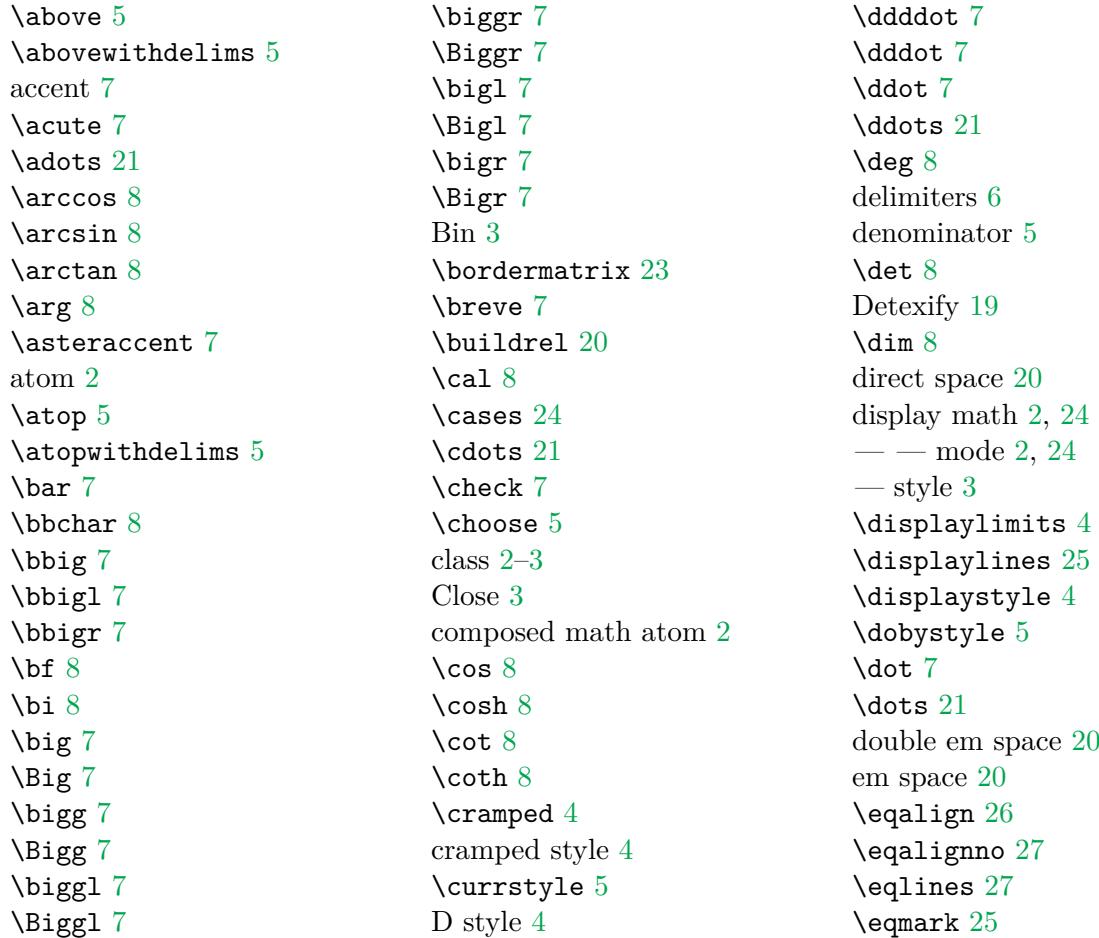

\eqno [25](#page-24-1) \eqspace [27](#page-26-1) \eqstyle [27](#page-26-1)  $\exp 8$  $\exp 8$ exponent [2,](#page-1-1) [4](#page-3-0) font size [4](#page-3-0) \frac [5](#page-4-1) fraction [5](#page-4-1)  $\frac{8}{3}$  $\frac{8}{3}$  $\frac{8}{3}$  $\qquad8$  $\qquad8$ \grave [7](#page-6-1) Greek letters [19](#page-18-0) \hat [7](#page-6-1) \hbox [20](#page-19-1)  $\hom 8$  $\hom 8$ horizontal spacing [2](#page-1-1)[–3](#page-2-1) \hphantom [22](#page-21-1) \hskip [20](#page-19-1)  $\lim f$  [8](#page-7-1) in-line math [2](#page-1-1)  $-$  mode [2](#page-1-1) Inner [3](#page-2-1)  $\tilde{8}$  $\tilde{8}$  $\tilde{8}$ \ker [8](#page-7-1) \label [25](#page-24-1) \left [6](#page-5-1) \leftharpoonaccent [7](#page-6-1) \leqno [25](#page-24-1)  $\lg 8$  $\lg 8$  $\lim 8$  $\lim 8$ \liminf [8](#page-7-1) \limits [4](#page-3-0) \limsup [8](#page-7-1) \lmfil [23](#page-22-0)  $\ln 8$  $\ln 8$ \loadboldmath [28](#page-27-1)–[29](#page-28-1) \loadmath [28](#page-27-1)  $\log 8$  $\log 8$ mark [25](#page-24-1) \matchchioce [4](#page-3-0) math accent [7](#page-6-1) — alphabet [8](#page-7-1)  $-$  selector  $8$  $-$  atom [2](#page-1-1) — family [28](#page-27-1)  $-\$ list [2](#page-1-1)  $-$  style [3](#page-2-1) \mathbin [3](#page-2-1) \mathbox [21](#page-20-1) \mathchoice [4](#page-3-0)–[5](#page-4-1) \mathclose [3](#page-2-1) \mathinner [3](#page-2-1) \mathop [3](#page-2-1)

\mathopen [3](#page-2-1) \mathord [3](#page-2-1)  $\mathcal{A}$ \mathpunct [3](#page-2-1) \mathrel [3](#page-2-1) \mathstyle [5](#page-4-1)  $\mathcal{L}$ [5](#page-4-1) \mathunderbar [7](#page-6-1) \matrix [22](#page-21-1)  $\max 8$  $\max 8$ medium space [3](#page-2-1), [20](#page-19-1) \medmuskip [3](#page-2-1), [20](#page-19-1) \middle [6](#page-5-1)  $\min 8$  $\min 8$  $\mathrm{M}_{\mathrm{min}}$  [8](#page-7-1) \mkern [20](#page-19-1) \mskip [20](#page-19-1) mu values [20](#page-19-1) negative thin space [20](#page-19-1) \nolimits [4](#page-3-0) non-cramped style [4](#page-3-0) \nonscript [20](#page-19-1) \not [20](#page-19-1) nucleus [2,](#page-1-1) [4](#page-3-0) numerator [5](#page-4-1) \ocirc [7](#page-6-1) Op [3](#page-2-1)–[4](#page-3-0) Open [3](#page-2-1) Ord [3](#page-2-1) other material [2](#page-1-1) \over [5](#page-4-1) \overbrace [7](#page-6-1) \overbracket [7](#page-6-1) \overleftarrow [7](#page-6-1) \overleftharpoon [7](#page-6-1) \overleftrightarrow [7](#page-6-1) \overline [7](#page-6-1) \overparen [7](#page-6-1) \overrightarrow [7](#page-6-1) \overrightharpoon [7](#page-6-1) \overwithdelims [5](#page-4-1) \ovhook [7](#page-6-1) \phantom [22](#page-21-1) \pmatrix [22](#page-21-1)  $\Pr 8$  $\Pr 8$ Punct [3](#page-2-1) \qquad [20](#page-19-1)  $\qquad$ Rel [3](#page-2-1)  $\right)$ \rightharpoonaccent [7](#page-6-1)  $\rm\,km\,8$  $\rm\,km\,8$ root [8](#page-7-1)

\root [8](#page-7-1) S style [4](#page-3-0) \script [8](#page-7-1) script style [3](#page-2-1) scriptscript style [3](#page-2-1) \scriptscriptstyle [4](#page-3-0) \scriptstyle [4](#page-3-0)  $\simeq$  [8](#page-7-1)  $\sin 8$  $\sin 8$ single math object [2,](#page-1-1) [9](#page-8-1)  $\sinh 8$  $\sinh 8$ \smash [22](#page-21-1) spacing [3](#page-2-1) \sqrt [8](#page-7-1) square root [8](#page-7-1) SS style [4](#page-3-0) \stylenum [5](#page-4-1) subscript [2](#page-1-1), [4](#page-3-0)  $\sup 8$  $\sup 8$ T style [4](#page-3-0) \tan  $8$ \tanh [8](#page-7-1) text style [3](#page-2-1) \textstyle [4](#page-3-0) thick space [3,](#page-2-1) [20](#page-19-1) \thickmusip [3](#page-2-1) \thickmuskip [20](#page-19-1) thin space [3](#page-2-1), [20](#page-19-1) \thinmuskip [3,](#page-2-1) [20](#page-19-1) \tilde [7](#page-6-1) \Umathchardef [29](#page-28-1) \Umathcode [30](#page-29-1) unary minus [3](#page-2-1) \underbrace [7](#page-6-1) \underbracket [7](#page-6-1) \underleftarrow [7](#page-6-1) \underleftharpoondown [7](#page-6-1) \underleftrightarrow [7](#page-6-1) \underline [7](#page-6-1) \underparen [7](#page-6-1) \underrightarrow [7](#page-6-1) \underrightharpoondown [7](#page-6-1) \vcenter [21](#page-20-1) \vdots [21](#page-20-1) \vec [7](#page-6-1) \vphantom [22](#page-21-1) \widebreve [7](#page-6-1) \widebridgeabove [7](#page-6-1) \widecheck [7](#page-6-1) \widehat [7](#page-6-1) \wideoverbar [7](#page-6-1) \widetilde [7](#page-6-1) \wideutilde [7](#page-6-1)